1

① Verbindung über Bluetooth Kanal 1 erbindung über Bluetooth Kanal ③ Verbindung über Bluetooth Kanal 3

④ Rechner on leiser (2 Sekunden drücken = Ton aus/an) ⑥ Ton lauter ⑦ FN-Taste mit LED für die Feststellfunktion ) Voriger Titel ⑨ Start/Pause

⑩ Nächster Titel Bevor Sie beginnen ...

Bedienung von PCs/Notebooks. Für Informationen zu weiteren Produkten, Download und vielem mehr, besuchen Sie bitte www.cherry.de.

#### 1 Zu Ihrer Sicherheit Erstickungsgefahr durch Verschlucken von Kleinteilen

### Batteriefach auf der Rückseite der Tastatur ein. 4 Tastatur ein/ausschalten • Schieben Sie auf der Rückseite der Tastatur de

- Schalter in die entsprechende Position: Aus = 0 Ein = I Die LED neben dem Ein/Aus-Schalter leuchtet 3 Sekunden lang rot. Die CAPS-Lock-Taste leuch ebenfalls 3 Sekunden lang rot, die F1-Taste 3
- Sekunden lang blau. Die Taste mit der eingestellten Verbindungsart  $-\frac{\mathcal{X}_3}{F3}$ leuchtet bei erfolgreicher Verbindung
- 5 Sekunden. Bei längerer Nichtbenutzung schaltet die Tastatur in einen Schlaf-Modus, in dem sie nur wenig Energie benötigt. Beim ersten Tastendruck schaltet sie sich automatisch wieder ein.
- Weil die Tastatur im Energiesparmod Energie verbraucht, sollten Sie sie bei längerer Nichtbenutzung und zum Transport ma
- Bewahren Sie das Gerät außerhalb der Reichweite on Kindern unter 3 Jahren auf "Repetitive Strain Injury" = "Verletzung durch
- wiederholte Beanspruchung" RSI entsteht durch kleine, sich ständig wiederholende Bewegungen.
- Richten Sie Ihren Arbeitsplatz ergonomisch ein. • Wählen Sie eine angenehme Neigung der Tastatu
- durch die Aufstellfüße auf der Unterseite. • Machen Sie mehrere kleine Pausen, ggf. mit
- Dehnübungen. • Ändern Sie oft Ihre Körperhaltung.
- 2 Beschädigungen vermeiden
- Beschädigung der Tastatur • Entfernen Sie nicht die Tastkappen.
- 3 Inbetriebnahme • Legen Sie die mitgelieferten Batterien in das

### • Drücken Sie die FN-Taste. Die Taste für die entsprechende Verbindung  $\binom{\mathcal{R}_1}{F_1}$

• Drücken Sie gleichzeitig die FN-Taste und die entsprechende Taste ( $\frac{\mathcal{L}}{\mathsf{F1}}$  -  $\frac{\mathcal{L}}{\mathsf{F3}}$ ) Die Taste für die entsprechende Verbindung (↑ - ↑)<br>leuchtet für 5 Sekunden. Falls die Taste 5 Sekunden schnell blau blinkt, ist die Verbindung fehlgeschlager

- Tasten aktivieren Auf manchen Tasten befinden sich blaue Symbole, mit denen Sie zusätzliche Funktionen ausführen
- können. Wenn die LED der FN-Taste aus ist (Werkseinstellung): • Für die Standardfunktion (weiße Beschriftung)
- drücken Sie die Taste. Oder: • Für die Funktion eines blauen Symbols drücke

# ausschalten.

### 5 Tastatur mit dem PC/Notebook verbinden

DE BEDIENUNGS-ANLEITUNG

- Bluetooth-Version Sie benötigen einen PC/Notebook mit einem Bluetooth-Empfänger, der mindestens Bluetooth 4.0 unterstützt.
- 1 Öffnen Sie an Ihrem PC/Notebook die Suche nach Bluetooth-Geräten (zum Beispiel über Start > Einstellungen > Geräte > Bluetooth).
- 2 Folgen Sie den Anweisungen der Software. 3 Schalten Sie die Tastatur ein (Schalter an der
- Rückseite auf "I"). 4 Drücken Sie zum Starten des Pairing-Modus 5 Sekunden gleichzeitig die FN-Taste und entweder die F1-Taste ( $\frac{\mathcal{B}}{\mathcal{F}}$ 1), die F2-Taste ( $\frac{\mathcal{B}}{\mathcal{F}}$ ) oder die F3-Taste (<sup>※</sup>) mit dem Bluetooth-Kanal, über den Sie die Tastatur mit dem PC/Notebook verbinden möchten.
- .<br>Die Taste blinkt langsam blau. Ab dieser Zeitpunkt können Sie innerhalb von 30 Sekunden e Verbindung aufbaue 5 Folgen Sie den Anweisungen der Software. Die entsprechende Bluetooth-Taste leuchtet zur
- Bestätigung 5 Sekunden blau und die Tastatur ist mit Ihrem PC/Notebook verbunden. Falls die Taste 5 Sekunden schnell blau blinkt, ist die Verbindung fehlgeschlagen.
- Versuchen Sie es erneut. Pairing-Modus Im Auslieferungszustand befindet sich ieder Kanal der Tastatur im Pairing-Modu

Die CHERRY KW 7100 MINI BT ist eine Tastatur zur Bewahren Sie die Bedienungsanleitung auf un geben Sie sie an andere Benutzer weiter.

10 Tastatur individuell konfigurieren Mit der Software CHERRY KEYS können Sie viele asten der Tastatur frei belegen. Dadurch können Si mit einem Tastendruck auf Apps, Dateien, individuelle Textbausteine oder Makros zugreifen. Sie erhalten CHERRY KEYS als kostenlosen Download auf www.cherry.de. Probieren Sie es aus! 11 Tastatur reinigen 1 Schalten Sie die Tastatur aus. HINWEIS! Aggressive Reinigungsmittel und Flüssigkeiten können die Tastatur beschädigen • Verwenden Sie zur Reinigung keine L

# 6 Verbindung anzeigen

## leuchtet für 5 Sekunden. 7 Verbindung wechseln

12 Falls die Tastatur nicht funktioniert • Falls nach einem Schreibversuch eine der Tasten für die Verbindungsart ( $\frac{\hat{\mathcal{X}}_1}{\epsilon_1}$  –  $\frac{\hat{\mathcal{X}}_3}{\epsilon_2}$ ) länger blinkt,

Wenn Sie die Tastatur mit mehreren Geräten verbunden haben, können sie zwischen diesen Geräten wechseln.

## • Versuchen Sie es erneut.

8 Batterie wechseln Wenn die Leistung der Batterien in der Tastatur nachlässt, blinken die LEDs CAPS-Lock und FN-Lock 10x, danach stoppt das Signal. Dies geschieht, wenn Sie nach dem Starten des PCs/ oks mit der Tastatur arbeiten oder sie aus dem Schlaf-Modus wecken.

/erkseinstellungen zurück, indem Sie eine (oder eine Büroklammer) in das kleine Loch (R) auf der Rückseite der Tastatur stecken und einmal kurz drücken. Dadurch werden auch die rbindungsinformationen gelöscht. Zur Bestätigung blinken die LED neben dem Ein/ Ausschalter sowie die Tasten F1-F3 5 Sekunden lang schnell. Verbinden Sie nun die Tastatur

## • Legen Sie neue Batterien in das Batteriefach ein. 9 Zusätzliche Funktionen auf den

• Entsorgen Sie Geräte mit diesem Symbol nicht mit dem Hausmi • Entsorgen Sie Gerät und Batterien

### Sie gleichzeitig die FN-Taste und die Taste mit dem entsprechenden Symbol.

 $\frac{1}{2}$ rif aus dem deutschen Festnetz, abw se für Anrufe aus Mobilfunknetzen möglich 16 EU-Konformitätserklärung

> nit erklärt die Cherry Europe Gmb Auerbach/OPf., Deutschland, dass dieser Funkanlagentyp der Richtlinie 2014/53/EU

entspricht. Den vollständigen Text der EU-Konformierklärung finden Sie unter folgender Internet-

• Verwenden Sie einen externen Bluetooth

.<br>- einem PC/Notebook

- Wenn Sie die Funktionen der blauen Symbole auf den F-Tasten häufig verwenden, können Sie die FN-Taste llen (FN-Lock).
- Drücken Sie gleichzeitig die STRG-Taste und die FN-Taste. Wenn die LED der FN-Taste rot leuchtet, werden die
- Funktionen der blauen Symbole der F-Tasten ausgeführt. Wenn die LED der FN-Taste nicht leuchtet, werden die Standardfunktionen (weiße Beschriftung)

onnection via Bluetooth channel 1 nection via Bluetooth channel : ③ Connection via Bluetooth channel 3

- den Pfeiltasten. FN-Lock funktioniert nur bei den Funktionen der F-Tasten. • Die Funktionen "Voriger Titel", "Start/Pause" und "Nächster Titel" starten Sie weiterhin d gleichzeitiges Drücken der FN-Taste.
- The CHERRY KW 7100 MINI BT is a keyboard for operating PCs and laptops. For information on other products, downloads and much more, visit us at www.cherry.de.

# 9.1 FN-Taste feststellen/löser

### ausgeführt. Kein FN-Lock bei blauen Symbolen auf

Wenn zu viele Bluetooth-Geräte angesen sind, können die im PC/Notebook i en Bluetooth-Empfänger überfordert sein

**OPERATING** MANUAL

Every device is different! The operating instruction information on effective and reliable use • Read the operating instructions carefully. Keep the operating instructions and pass the

FN key with LED for locking function

olume down (Press for 2 seconds = sound off/on)

oder Scheuerschwämme.

• Verhindern Sie, dass Flüssigkeit in die Tastatur gelangt. 2 Reinigen Sie die Tastatur mit einem leicht euchten Tuch und etwas mildem Reinigungsmittel (z. B.: Geschirrspülmittel). 3 Trocknen Sie die Tastatur mit einem fusselfreien,

> 6 Displaying the connection • Press the FN key. he key for the corresponding connection ( $\mathcal{F}_1$  -  $\frac{1}{2}$

weichen Tuch.

stellt ist und die Tastatur keine Verbindung aufbauen kann. Richten Sie die Verbindung neu ein (siehe 5 "Tastatur mit dem PC/Notebook verbin-

den").

• Schalten Sie die Tastatur aus und wieder ein. • Entfernen Sie störende Gegenstände zwischen der Tastatur und dem PC/Notebook. Störend sind vor allem metallische oder elektrische Gegenstände, wie Kabel, Lautsprecher oder USB-Hubs. • Verringern Sie den Abstand zwischen der Tastatur

und dem PC/Notebook. • Setzen Sie die Tastatur auf die

- NOTE! Aggressive cleaning agents and liquids can mage the keyboar • Do not use solvents such as gasoline or alcohol uring agents or scouring sponges fo
- cleaning. Prevent liquids from entering the keyboard. 2 Clean the keyboard with a slightly damp cloth and
- mild cleaning agent (e.g. dishwa liquid). 3 Dry off the keyboard with a soft, lint-free cloth.
- 12 If the keyboard is not working • If one of the keys for the connection type  $(\frac{1}{2})$ lashes for a prolonged period after a write attempt, this means that this connection type is and the keyboard cannot establish a connec-
- on. Set up the connection again (see 5 "Connecting the keyboard to the PC/laptop"). • Switch the keyboard off and on again. • Remove any objects causing interference betw the keyboard and the PC/laptop. Interference caused in particular by metallic or electrical objects such as cables, loudspeakers or USB
- hubs. • Reduce the distance between the keyboard and the PC/laptop. • To reset the keyboard to factory settings, insert a
- pen (or paper clip) into the small hole (R) on the back of the keyboard and briefly press it once. The LED next to the on/off switch and the F1–F3 keys ish quickly for five seconds to confirm this. Now reconnect the keyboard.
- 12.1 Rectifying a Bluetooth connection fault • Check whether the internal receiver of your PC/ laptop supports at least Bluetooth standard 4.0. versions are not supported.
- If your PC/laptop is in standby mode, it cannot be ken up using Bluetooth devices. Switch on the PC/laptop manually.
- It is not possible to connect multiple PCs via one Bluetooth channel. If you would like to connect the keyboard to another PC, you must select a lifferent Bluetooth channel

hected, it may be too much for the Bluetooth

erneut.

12.1 Störung der Bluetooth-Verbindung

beseitigen

• Prüfen Sie, ob der interne Empfänger Ihres PCs/ Notebooks mindestens dem Bluetooth Standard 4.0 entspricht. Niedrigere Versionen werden nicht

unterstützt.

• Wenn sich Ihr PC/Notebook im Standby-Modus befindet, ist ein Aufwecken über Bluetooth-Geräte nicht möglich. Schalten Sie den PC/Notebook

manuell ein.

• Mit einem Bluetooth-Kanal können nicht mehrere PCs verbunden werden. Falls Sie die Tastatur mit einem weiteren PC verbinden möchten, müsse Sie dazu einen anderen Bluetooth-Kanal wählen.

• Schalten Sie unbenötigte Bluetooth-Geräte aus. • Entfernen Sie die Tastatur in der Bluetooth-Software und fügen Sie sie als neues Gerät wieder

hinzu.

Empfänger. 13 Geräte entsorgen

> • Dispose of the devices in accordance with tory regulations - at your local dealer

getrennt.

## Bluetooth version You need a PC/laptop with a Bluetooth

• Entsorgen Sie die Geräte, entsprechend den gesetzlichen Vorschriften, bei Ihrem Händler oder den kommunalen

Sammelstellen. 14 Technische Daten

maufnahme 10 mA Batterie 2 Alkali-Mangan-Batterie

15 Kontakt Cherry Europe GmbH errystraße 2 91275 Auerbach/OPf. Internet: www.cherry.de Telefon: +49 (0) 9643 2061-100\*

**Bluetooth** 

#### Operation of several Bluetooth devices o A PC/laptop When too many Bluetooth devices are

LR03 (AAA) 2400 - 2480 MH

batteries, type

The company Cherry Europe GmbH, erbach/OPf., Germany hereby declares

Adresse: www.cherry.de/compliance.

Calculator

olume up

evious title ⑨ Play/pause ⑩ Next title Before you begin

1 For your safety

- Risk of choking from swallowing small parts • Keep the receiver and the device out of the reach of children under 3 years of age. RSI stands for "Repetitive Strain Injury". RSI arises due to small movements continuously
- ated over a long period of time. • Set up your workspace ergonomically. • Select a comfortable inclination of the keyboard
- $\sin$  the adjusting the feet on the bottom. • Take several short breaks, with stretching exercises if necessary.

imized. 15.4 UKCA

Calculatrice

# • Change your posture often.

- 2 Avoiding damage Damage to the keyboard • Do not remove the key caps.
- 
- 3 Setup • Insert the batteries supplied into the battery

compartment on the back of the keyboard.

rouillage .<br>itre précédent 9) Lecteur / pause Titre suivant Avant de commencer ...

Betrieb mehrerer Bluetooth-Geräte an

Bezeichnung Wert

Versorgungsspannung

3,0 V

 $equenz$   $2400 - 2480$  MHz

Typ LR03 (AAA)

Sendeleistung +4db

enertemperatur -15 °C +60 °

bedeutet dies, dass diese Verbi

Betriebstemperatur 2 Éviter les dommages Endommagement du clavier • Ne retirez pas les cabochons de touche. Mise en service

0 °C ... +40 °C

on to other users.

La LED située à côté de l'interrupteur marche/arr s'allume en rouge pendant 3 secondes. La touche Caps Lock s'allume également en rouge pendant 3 secondes et la touche F1 en bleu pendant 3

4 Switching the keyboard on/off • Slide the switch on the back of the keyboard to the

ppropriate positio

 $Off = 0$  $On = 1$ 

keyboard enters sleep mode where it uses very little power. It switches on again automatically the first

structions du logiciel 3 Activez le clavier (interrupteur au dos sur "I"). Pour lancer le mode appairage, appuyez simul nément pendant 5 secondes sur la touche Fn et ou F3 (^) corres- (2) ou F3 (^) correspondant au canal Bluetooth que vous souhaitez utiliser pour connecter le clavier à votre PC/

La touche clignote lentement en bleu. Vous ave alors 30 secondes pour établir une connexion. 5 Suivez les instructions du logiciel. La touche Bluetooth correspondante s'allume en bleu pendant 5 secondes pour confirmer et le vier est relié à votre PC / ordinateur portal Si la touche clignote rapidement en bleu pendant ndes, c'est que la connexion a échoué

time a button is pressed.

energy-saving mode, switch it off manually before inger periods out of use or for transpo 5 Connecting the keyboard to the PC/ laptop

.<br>Because the keyboard still consumes power i

La touche correspondant à la connexion  $\left(\frac{\mathcal{X}}{2}\right)$  -  $\frac{\mathcal{X}}{2}$ e pendant 5 secondes. 7 Changement de connexion Si vous avez configuré le clavier avec plusieur reils, vous pouvez passer d'un appareil à l'autre • Appuyez simultanément sur la touche FN et la

échoué. Essayez à nouvea

Chaque appareil est différent ! Le mode d'emploi contient des d pour une utilisation efficace et fiable. • Lisez attentivement le mode d'emploi. Conservez le mode d'emploi et transmettez-

- 1 Open the search for Bluetooth devices on your PC/ laptop (for example via Start > Settings > Devices > receiver that supports at least Bluetooth 4.
- Bluetooth). Follow the software instructions Switch on the keyboard (set the switch on the back
- of the keyboard to "I"). 4 To start pairing mode, press the FN key for five seconds at the same time as pressing either the  $F_1$  key ( $\frac{1}{5}$ ), F2 key ( $\frac{1}{5}$ ) or F3 key ( $\frac{1}{5}$ ) with the Bluetooth channel you want to use to connect the keyboard to the PC/laptop.
- The key flashes blue slowly. From this point, y can establish a connection within 30 seconds. 5 Follow the software instructions. The corresponding Bluetooth key will light up blue
- for 5 seconds to confirm, and the keyboard is connected to your PC/laptop. If the key flashes blue rapidly for 5 seconds, the connection has failed. • Try again.

 $\sum$  Dans les réglages d'usine par défaut, chaque canal du clavier est en mode

La touche correspondante  $\begin{pmatrix} \frac{\alpha}{n_1} & \frac{\alpha}{n_2} \\ \frac{\alpha}{n_1} & \frac{\alpha}{n_2} \end{pmatrix}$  s'allume pen

Certaines touches portent des symboles bleu ndant à des fonctions supp Lorsque la LED de la touche FN est éteinte (réglage

• Appuyez sur la touche pour la fonction standa

• Pour la fonction d'un symbole bleu, appuye

portant le symbole correspondant. 9.1 Verrouiller / déverrouiller la touche FI

## lights up for 5 seconds. 7 Changing the connection type

- ou have connected the keyboard to multiple devices, you can switch between these devices he FN key and the corresponding key (<sup>多</sup>؛ - 》) simultaneousl responding key  $\begin{pmatrix} \frac{\alpha}{r} & \frac{\alpha}{r} \\ \frac{\beta}{r} & \frac{\beta}{r} \end{pmatrix}$  lights up for 5 seconds. If the corresponding key flashes rapidly for 5
- econds, the connection has faile • Try agair
- 8 Changing the batteries the keyboard batteries have lost their charge

#### the CAPS Lock and FN Lock LEDs flash ten times re the signal stops his happens if you work with the keyboard after rting the PC/laptop or if you rouse it fro mode.

• Éloignez tout objet pouvant faire obstacle entre le avier et le PC / l'ordinateur portable. Son particulièrement gênants les objets métallique ou électriques tels que les câbles, les enceint

paramètres d'usine en insérant un crayon (ou un trombone) dans le petit trou (R) situèe à l'arrière du clavier et en l'abaissant rapidement. Pour mation, la LED de l'interrupteur marche arrêt ainsi que les touches F1-F3 clignotent nt pendant 5 secondes. Configurez à

• Vérifiez que le récepteur interne de votre PC / ordinateur portable est conforme à la norme Bluetooth 4.0 ou ultérieure. Les versions ntérieures de la norme ne sont pas prises

## 10 Customizing the keyboard

• Lorsque votre PC / ordinateur portable se trouve en mode veille, la sortie du mode veille via les appareils Bluetooth n'est pas possible. Allume ellement le PC / l'ordinateur portab • Il est impossible de configurer plusieurs PC via le e canal Bluetooth. Si vous souhaite connecter le clavier à un autre PC, vous devez utiliser une autre canal Bluetooth.

utez-le à nouveau co périphérique.

configuration With the CHERRY KEYS software you can freely assign many of the keys on the keyboard. This means you can access apps, files, individual text modules or ros at the touch of a ke You can obtain CHERRY KEYS as a free download at

## www.cherry.de.

Give it a go! 11 Cleaning the keyboard

## Switch the keyboard off.

The LED next to the on/off switch lights up red for three seconds. The CAPS Lock key also lights up red for three seconds and the F1 key lights up blue for three seconds. The key with the set connection type  $\begin{pmatrix} \mathcal{B}_1 & \mathcal{B}_3 \\ F_1 & F_3 \end{pmatrix}$  lights up for 5 seconds if the connection is sur When not in use for an extended period of time, the that this radio system model conforms to the European guideline 2014/53/EU. The full text of the EU declaration of conformity can be found und the following Internet address: 15.2 Federal Communications Commission

> exión a través del canal 1 de Bluetooth exión a través del canal 2 de Bluetooth ③ Conexión a través del canal 3 de Bluetooth

**Bajar volumen (pulsar durante 2 segundo** apagar/encender sonido) ibir volumen

Título anterio cio/Pausa ⑩ Título siguiente Antes de empezar ...

Pas de verrouillage "FN Lock" pour les symboles bleus des touches fléchées. I Lock fonctionne uniquement pour l

Avec le logiciel CHERRY KEYS, vous pouvez affect librement de nombreuses touches du clavier. Vous pouvez ainsi accéder à des applications, des fichie es modules de texte individuels ou des macros pa

Utilisation de plusieurs appareils Bluetooth sur un PC / ordinateur portable Lorsque trop d'appareils Bluetooth sont connectés, les récepteurs Bluetooth intégrés au C / à l'ordinateur portables peuvent être satur

**Désignation** Valeu Alimentation 3,0 V Consommation de 10 mA

Bluetooth 5.1 Température de ockage

- Insert new batteries into the battery compartment. Activating additional functions on the function keys
- iere are blue symbols on some keys that allow you to perform additional functions. When the LED of the FN key is off (factory setting): • For the standard function (white lettering), press the key.
- Or: • For the function of a blue symbol, press the FN key and the key with the corresponding symbol simultaneously.
- 9.1 Locking/unlocking the FN key If you frequently use the functions of the bl
- $\epsilon$  ymbols on the F keys, you can lock the FN key (FN lock).
- Press the CTRL key and the FN key simultaneously. When the LED of the FN key lights up red, the
- inctions of the blue symbols of the F keys are executed. When the LED of the FN key does not light up, the
- standard functions of the function keys are executed. There is no FN lock with blue symbols on  $-\overline{O}$  the arrow keys.
- FN lock only works for the functions of th F keys. ou can still start the "Previous track", "Start Pause" and "Next track" functions by pressing the FN key simultaneously.

¡Cada aparato es distinto! En las instrucciones de uso encontra explicaciones sobre la utilización efecti

segura del aparato. ea las instrucciones detenidamente arde las instrucciones de uso y tran

## 4 Conectar y desconectar el teclado • En la parte trasera del teclado, ponga el itor en la posición correspo

# .<br>Si el teclado no se utiliza durante un tiempo más prolongado, pasa al modo stand-by en el que

### utomáticamente la primera vez que se pulsa una .<br>Dado que en el modo de ahorro de energía de teclado también consume energía, conviene apagarl nente cuando no se vaya a utilizar durante un

• Turn off any unnecessary Bluetooth devices. • Remove the connection to the keyboard in the Bluetooth software and add it again as a new

Siga las instrucciones del software 3 Encienda el teclado (interruptor en la parte

device.

• Use an external Bluetooth receiver. 13 Device disposal

> • Do not dispose of devices with this symbol in household waste. • Please dispose of the device and batteries

separately.

or at municipal recycling centers.

segundos, la conexión ha fallado. rténtelo de nuevo.

14 Technical data

#### Pairing-Mode In factory settings, each channel of the keyboard is in pairing mode.

Cuando la carga de las pilas del teclado disminuya, ls LED de las teclas de bloqueo de mavúsculas y eo de FN parpadean 10 veces y, a cont

.<br>Esto sucede cuando se trabaja con el teclado después de iniciar el ordenador o el portátil o de reacti-

receivers in the PC/laptop.

Designation Value upply voltage 3,0 V Current Consumption 10 mA

• Para ejecutar la función de un símbolo azul, pulse la tecla FN y la tecla con el símbolo correspondiente al mismo tiempo. 9.1 Bloqueo/desbloqueo de la tecla FN Si utiliza con frecuencia las funciones de los os azules de las teclas F, puede bloquear la

Transmission power + 4db

Storage temperature -15 °C ... +60 °C Operating temperature 0 °C ... +40 °C

Bluetooth

15 Certifications

Cuando el LED de la tecla FN se ilumine en rojo, se ejecutarán las funciones de los símbolos azules de

15.1 EU Declaration of conformity

.cherry.de/compliance

#### L software CHERRY KEYS permite asignar bremente varias teclas del teclado. Así, usted podrá acceder a aplicaciones, archivos, módulos de texto o macros con tan solo pulsar una tecla Puede descargar gratuitamente CHERRY KEYS en la

• Para su limpieza, no utilice disolventes como gasolina o alcohol, ni medios abrasivos o esponja

• Evite que entre líquido en el teclado. 2 Limpie el teclado con un paño ligeramente ecido y un poco de producto de limpieza

(FCC) Radio Frequency Interference

Statement

sired operation

wing measures:

12 Si el teclado no funciona • Si una de las teclas del tipo de conexión ( $\mathcal{F}_1$ parpadea durante más tiempo después de un ntento de escritura, significa que está ajustado este tipo de conexión y el teclado no puede establecer una conexión. Vuelva a establecer la conexión (véase 5 "Conexión del teclado al PC o portátil"). • Apague el teclado y vuelva a encenderlo. • Retire cualquier objeto que provoque interferencias entre el teclado y el PC un ordenador portátil. Las interferencias son provocadas ante todo por objetos metálicos o esas como cables, altavoces o

This device complies with part 15 of the FCC Rules. ation is subject to the following two conditions This device may not cause harmful interference (2) this device must accept any inte received, including interference that may cause

This equipment has been tested and found to comply with the limits for a Class B digital device, pursuant to part 15 of the FCC Rules. These limits re designed to provide reasonable protection again nful interference in a residential installation. This equipment generates, uses and can radiate radio frequency energy and, if not installed and used in cordance with the instructions, may cause harmfu interference to radio communications. However, there is no guarantee that interference will not occur in a particular installation. If this equipment does harmful interference to radio eception, which can be determined by turning the equipment off and on, the user is encouraged to try to erence by one or more of the

> Requiere un PC o portátil con un recepto Bluetooth compatible al menos con

les de las teclas de flecha. El bloqueo FN solo funciona con las nciones de las teclas F • Puede seguir iniciando las funciones "Pista anterior", <sup>"</sup>Inicio/Pausa" y "Pista s

and receiver.

herted

• Connect the equipment into an outlet on a circuit different from that to which the receiver is

es with the RF exposure quirements for mobile and fixed devices. Howeve the device shall be used in such a manner that the tial for human contact during normal operati

• Consult the dealer or an experienced radio/TV

aution: Any changes or modifications not expressl approved by the party responsible for compliance void the user's authority to operate the

- No deseche con la basura doméstica los aparatos que presenten este símbolo. • Deseche el dispositivo y las pilas por separado.
- Deseche los aparatos conforme a las disposiciones legales a través de su distribuidor o en los centros de recogida municipales.

## 14 Datos técnicos ninación Valor

technician for help.

15.3 RF exposure statement

Por la presente, Cherry Europe GmbH, Auerbach/OPf., Alemania, declara que este tipo de equipo inalámbrico cumple la directiva 2014/53/UE. El texto completo de la declaración de conformidad de la UE se pued consultar en la siguiente dirección de Internet: www.cherry.de/compliance

ISTRUZIONE D'USO

equipment.

legamento tramite canale Bluetooth amento tramite canale Bluetooth 2 legamento tramite canale Bluetooth 3 lcolatrice nuzione volume volume on/off) ⑥ Aumento volume

### Tasto FN con LED per la funzione di blocco umento volume Start/Pausa

## ïtolo successivo Prima di cominciare ...

en algunas teclas hay iconos azules que permite Si el LED de la tecla FN está apagado (ajuste de CHERRY KW 7100 MINI BT è una tastiera per il comando di PC/notebook. Per informazioni su ulteriori prodotti, download e molto altro ancora, visitate la pagina web www.cherry.de.

UK Authorised Representative: Authorised Representative Service The Old Methodist Chapel Great Hucklow SK17 8RG UK

> onnexion via Bluetooth canal nnexion via Bluetooth canal 2 ,,,,,,,,,,,<br>bnnexion via Bluetooth canal 3

- Allestire la postazione di lavoro in modo ergonomico. • Con i piedini di appoggio presenti sul lato inferiore, inclinare la tastiera a proprio piacere.
- Fare piccole pause, eventualmente praticando esercizi di allungamento. Cambiare spesso posizione

 $Off = 0$ On = I

CHERRY KW 7100 MINI BT est un clavier pour l'utilisation des PC / ordinateurs portables. Pour obtenir des informations sur d'autres produit es téléchargements et bien d'autr sultez le site www.cherry.de. 1 Pour votre sécurité

Risque d'étouffement en cas d'ingestion de petites

pièces

olungato o durante trasporto 5 Collegamento della tastiera con il PC/notebook

# Versione Bluetooth<br>  $\sum_{n=1}^{\infty}$  Enecessario un PC

• Conservez le récepteur et l'appareil hors de rtée des enfants de moins de 3 an LMR signifie "Lésion due aux mouvements

#### Dispositivi > Bluetooth). Seguire le istruzioni del software 3 Accendere la tastiera (interruttore sul retro su "I"). 4 Per avviare la modalità di associazione, pre

répétitifs"

Le syndrome LMR apparaît suite à de petits mouvements se répétant en permanence. • Organisez votre poste de travail de manière

uche FN avec LED pour la fonction d

• Reorient or relocate the receiving antenn Increase the separation between the equipmen

ergonomique.

• Sélectionnez une inclinaison agréable du clavier grâce aux pieds d'appui situés sur la face

inférieure.

• Faites plusieurs petites pauses, le cas échéant accompagnées d'exercices d'étiremen • Modifiez souvent votre attitude corporelle.

Funcionamiento de varios dispositivos **C** Bluetooth en un PC u ordenador portátil Si hay demasiados dispositivos Bluetoc ados, los receptores Bluetooth integrad el PC u ordenador portátil pueden sobrecar

• Insérez les piles fournies dans le compartiment à

ro de tensión 3.0 V umo de corriente 10 mA Pilas 2 pilas alcalinas de manganeso, tipo LR03 (AAA) suencia de er Potencia de emisión +4db Bluetooth 5.1 Temperatura de -15 °C ... +60 °C

piles situé à l'arrière du clavier. 4 Activation et désactivation du

clavier

• Au dos du clavier, amenez le commutateur dans

la position correspondante : Désactivé = 0 Activé = I

Ogni apparecchio è divers Il presente manuale d'uso contien istruzioni per un uso efficiente e affidabile. • Leggere il manuale d'uso con attenzione. • Conservare il manuale d'uso e consegnarlo ad altri utenti.

# Activación de funciones adicionales

- :mporaneamente il tasto Fn e il tasto F1 ( $\mathcal{B}_1$ ) F2 ( $\frac{\mathcal{B}}{\mathsf{F2}}$  o F3 ( $\frac{\mathcal{B}}{\mathsf{F3}}$ ) per 5 secondi con il canale Bluetoth che si desidera utilizzare per collegare la tastiera al PC/notebook. Il tasto lampeggia lentamente in blu. Da questo
- Reduzca la distancia entre el teclado y el PC • Restablezca la configuración de fábrica del teclado. Para ello, introduzca un bolígrafo(o un momento in poi è possibile stabilire un collega-
- clip) en el pequeño orificio (R) situado en la parte brevemente. Como confirmación, el LED situad unto al interruptor de encendido/apagado y las nte de massagas<br>clas F1-F3 parpadea rápidamente durante 5 mento entro 30 secondi. 5 Seguire le istruzioni del software. rispettivo tasto Bluetooth si illumina di blu per 5 secondi per confermare che la tastiera è collegata al PC/notebook. Se il tasto lampeggia rapidamente in blu per 5 secondi, il collegamento non è riuscito.
	- Riprovare. Modalità di associazione Alla consenga, ciascun canale della tastiera si trova in modalità di associazione.

secondes.

connexion a réussi.

En cas de non-utilisation prolongée, le clavier passe en mode veille, dans lequel il ne consomme que peu d'énergie. Dès la première pression d'une touche, il

uant le mode de connexion séle ionné ( $\mathcal{B}_1 - \mathcal{B}_3$ ) s'allume pendant 5 secondes si la

s'active à nouveau automatiquement. Le clavier continue de consommer de l'énergie, même lorsqu'il est en mode d'économie d'énergie. equent, désactivez-le manuel vous ne l'utilisez pas pendant une période prolongée

Su alcuni tasti sono presenti dei simboli blu che consentono di eseguire funzioni aggiuntive. Se il LED del tasto FN è spento (impostazione di

ou lorsque vous le transportez.

5 Relier le clavier au PC / à l'ordinateur portable

Depuis votre PC / ordinateur portable, ouvrez la herche des périphériques Bluetooth (par nple via Démarrage > Paramètres

Périphériques > Bluetooth).

Se il LED del tasto FN si illumina di rosso, vengon auite le funzioni dei simboli blu dei tasti F .<br>LEED del tasto FN non è acceso, vengo eseguite le funzioni standard (dicitura bianca).

11 Pulizia della tastiera 1egnere la tastiera

tablette.

12 Se la tastiera non funziona • Se uno dei tasti del tipo di collegamento  $(\overline{\mathcal{X}}_1 - \overline{\mathcal{X}}_3)$ lampeggia più a lungo dopo aver provato a scrivere con la tastiera, significa che questo tipo di nto è impostato e che la tastiera no può stabilire un collegamento. Configurare nuovamente la connessione (vedi 5 "Collegan era con il PC/notebook" • Spegnere la tastiera e riaccenderla. · Allontanare gli oggetti che possono disturbare connessione tra la tastiera e il PC/notebook. Possono arrecare disturbo soprattutto gli oggetti ici o elettrici come cavi, altoparlanti o hu

• Essayez à nouveau.

6 Afficher la connexion • Appuyez sur la touche FN.

endo brevemente una volta. Il LED accanto a pulsante di accensione/spegnimento e i pulsan F1-F3 lampeggeranno velocemente per 5 secondi confermare. Ora ricollegare la tastiera. 12.1 Come eliminare i problemi con la connessione Bluetooth • Controllare se il ricevitore interno del proprio PC/ notebook corrisponde almeno allo standard Bluetooth 4.0. Le versioni inferiori non sono

dant 5 secondes.

Si la touche correspondante clignote rapidement pendant 5 secondes, c'est que la connexion a

altro PC, è necessario sele Bluetooth diverso.

FR MODE D'EMPLOI

Volume plus bas (appuver 2 secondes désactiver / activer son) lume plus fort

> • Smaltire gli apparecchi conformemente alle disposizioni legali presso il proprio rivenditore o i centri di raccolta comun

aux autres utilisateurs.

Version Bluetooth

Vous devez disposer d'un PC / ordinateur portable équipé d'un récepteur Bluetooth prenant en charge la norme Bluetooth 4.0 ou ultérieure.

Mode appairage

touche correspondante  $\begin{pmatrix} \frac{\alpha}{2} & \frac{\alpha}{2} \\ \frac{\alpha}{2} & \frac{\alpha}{2} \end{pmatrix}$ 

appairage.

Funzionamento di diversi apparecchi  $\sum_{n=1}^{\infty}$  Bluetooth su un PC/notebook Quando sono collegati molti apparec both, i ricevitori Bluetooth integrati nel PC. book possono essere sovraccarich

8 Changement des piles

Si la puissance des piles du clavier s'affaiblit, les LED des touches Caps Lock et Fn clignotent 10 fois, puis

le signal s'arrête.

2 batterie alcaline al manganese, tipo LR03

 $-15 °C ... +60 °C$ 

Cela se produit lorsque vous utilisez le clavier après le démarrage du PC / de l'ordinateur portable ou à la

· Insérez des piles neuves dans le compa

#### ① Verbinding via bluetooth-kanaal 1 Verbinding via bluetooth-kanaal 2 Verbinding via bluetooth-kanaal 3 Rekenmachine

sortie du mode veille.

piles.

9 Activation de fonctions

supplémentaires sur les touches de

ent sur la touche FN et sur la touch

tions des symbole

### De CHERRY KW 7100 MINI BT is een toetsenbord voor de bediening van de pc/notebook informatie over verdere producten, downloads

fonction

## Verstikkingsgevaar door inslikken van klein onderdelen

d'usine) :

(inscription blanche).

the FN (FN Lock)

Ou :

- ewaar de ontvanger en het apparaat buit bereik van kinderen jonger dan 3 jaar. RSI staat voor "Repetitive Strain Injury" =
- achten door herhaaldelijke overbel RSI ontstaat door kleine, zich voortdurend herhalende bewegingen.
- Richt uw werkplek ergonomisch in. • Kies een comfortabele hoek voor het toetsenbor
- met behulp van de standvoeten aan de onderkant. • Las meerdere kleine pauzes in en doe eventueel en aantal rekoefeninger
- Wijzig uw lichaamshouding zeer regelmatig. 2 Beschadigingen vermijden

## Beschadiging van het toetsenbord • Verwijder de toetskappen nie

bleus sur les touches F, vous pouvez bloquer la

• Pour ce faire, appuyez simultanément sur la touche CTRL et sur la touche FN. Lorsque la LED de la touche FN est allumée en rouge, les fonctions des symboles bleus des touches F sont actives. Lorsque la LED de la touche FN n'est pas allumée, les fonctions standard (inscription blanche) sont

actives.

10 Configuration personnalisée du

- $U$ it = 0 Aan = I De led naast de aan/uit-schakelaar brandt gedurende 3 seconden rood. De CAPS-Lock-toets brandt ook
- rood gedurende 3 seconden en de F1-toets durende 3 seconden blauw. De toets met het ingestelde verbindingstype ( $^*$ brandt 5 seconden, als de verbinding su Als het toetsenbord langere tijd niet wordt gebruikt,
- schakelt het over op een slaapmodus waarin het its weinig energie nodig heeft. Nadat u de eerst er op de knop drukt, wordt het automatisch wee ingeschakeld.
- ndat het toetsenbord in de energiebesp dus toch energie wordt verbruikt, dient u het voor langdurig niet-gebruik en bij transport handmatig

clavier

une simple pression de touche. Vous pouvez obtenir CHERRY KEYS en téléchargement gratuit sur www.cherry.de.

Essayez-le !

11 Nettoyage du clavier

1 Désactivez le clavier. REMARQUE ! Les détergents et liquides agressifs

peuvent endommager le clavier

- U hebt een pc/notebook me bluetoothontvanger nodig die minstens bluetooth 4.0 ondersteunt.
- 1 Open op uw pc/notebook de zoekfunctie voor uetooth-apparaten (bijvoorbeeld via Start Instellingen > Apparaten > Bluetooth). 2 Volg de aanwijzingen van de software.
- 3 Schakel het toetsenbord in (schakelaar aan de achterkant op "I")
- 4 Druk voor het starten van de Pairing-modus 5 seconden gelijktijdig op de Fn-toets en de F1 toets  $\binom{\mathcal{R}_{1}}{F_{1}}$ , de F2-toets  $\binom{\mathcal{R}_{2}}{F_{2}}$  of de F3-toets  $\binom{\mathcal{R}_{3}}{F_{3}}$  me et Bluetooth-kanaal waarmee u het toetsenbor met de pc/notebook wilt verbinden. De toets knippert langzaam blauw. Vanaf dit tijd-
- stip kunt u binnen 30 seconden een verbinding maken. 5 Volg de aanwijzingen van de software. De bijbehorende bluetooth-knop brandt
- 5 seconden blauw om te bevestigen en het oetsenbord is aangesloten op uw pc/noteboo Als de toets F1 gedurende 5 seconden snel blauw knippert, is de verbinding mislukt.
- robeer het opnieuw. Pairing-modus Bij levering bevindt elk kanaal van het toetsenbord zich in de Pairing-modus.
- 6 Verbinding weergeven • Druk op de FN-toet
- s voor de desbe brandt gedurende 5 seconden.

## 7 Verbinding vervangen u het toetsenbord met meerdere apparat

• Pour le nettoyage, n'utilisez pas de solvants tels que l'essence ou l'alcool ni aucun produit ou

éponge abrasif.

• Empêchez tout liquide de pénétrer dans le clavier. Nettoyez le clavier avec un chiffon légèremen humide et un produit de nettoyage doux (p. ex.

détergent vaisselle).

3 Séchez le clavier avec un chiffon doux non

peluchant.

## Plaats nieuwe batterijen in het batterijva 9 Aanvullende functies op de

12 Si le clavier ne fonctionne pas • Si, après une tentative d'écriture, l'une des touches du mode de connexion  $\binom{4}{1}$  -  $\binom{4}{2}$  clignote pour une durée prolongée, cela signifie que ce mode de connexion est sélectionné et que le clavier ne peut pas établir de connexion. Reconfigurez la conne xion (voir 5 "Relier le clavier au PC / à l'ordinateur

.<br>Désactivez et réactivez le clavier

## gelijktijdig op de Fn-toets en de toets met het treffende symboo

portable").

ou les concentrateurs USB.

• Réduisez la distance entre le clavier et le PC /

et de software CHERRY KEYS kunt u vele toetser net toetsenbord vrij configureren. Daardoor kunt .<br>één druk op de toets apps, besta ilde tekstelementen of macro's opene CHERRY KEYS kan gratis worden gedownload op www.cherry.de. Probeer het zelf!

l'ordinateur portable. • Réinitialisez le clavier pour rétablir les

- Schakel het toetsenbord uit. LET OP! Agressieve reinigingsmiddelen en vloeistoffen kunnen het toetsenbord beschadigen • Gebruik voor het schoonmaken geen
- oplosmiddelen zoals benzine of alcohol en geen rmiddelen of schuursponsje • Voorkom dat er vocht in het toetsenbord terechtkomt.
- 2 Reinig het toetsenbord met een licht vochtige doek en een kleine hoeveelheid mild schoonmaakmiddel (zoals afwasmiddel).

nouveau le clavier.

Elk apparaat is anders De handleiding bevat aanwijzingen effectief en betrouwbaar gebruik. Lees de handleiding nauwkeurig door Bewaar de handleiding en stel deze ter be: king voor andere gebruikers.

12.1 Élimination des défauts de connexion

Bluetooth

charge.

ÌÒ

• Als na een schrijfpoging een van de toetsen voor<br>het type verbinding (  $\sum_{i=1}^{N}$  langer knippert, betekent dit dat dit type verbinding is ingesteld en dat het toetsenbord geen verbinding kan maken. Stel de verbinding opnieuw in (zie 5 "Toetsenbord met

- pc/notebook verbinden"). • Schakel het toetsenbord uit en weer in. • Verwijder storende voorwerpen tussen het nbord en de pc/notebook. Storend zij vooral metalen of elektrische voorwerpen z
- kabels, luidsprekers of USB-hubs. Verminder de afstand tussen het toetsenbord de pc/notebook. • Zet het toetsenbord terug naar de fabrieksinstellingen door een pen (of paperclip) i

• Désactivez les appareils Bluetooth non

indispensables.

• Supprimez le clavier dans le logiciel Bluetooth et

• Utilisez un récepteur Bluetooth externe. 13 Élimination des appareils • Ne jetez pas les appareils portant ce mbole avec les ordures ménagère • Éliminez l'appareil et les piles

séparément.

• Éliminez les appareils conformément aux es légales chez votre revendeu ou dans les points de collecte municipaux. • Geef apparaten met dit symbool niet r met het huishoudelijk afval.

• Voer apparaat en batterijen gescheiden af. • Voer de apparaten conform de wettelijke iften af bij uw dealer of de

> 2400 - 2480 MH  $+4$ db

14 Caractéristiques techniques

15 Déclaration de conformité UE

La société Cherry Europe GmbH, Auerbach/ OPf., Allemagne, déclare par la présente que ce type d'équipement radioélectrique

på) Högre volym

rbij verklaart Cherry Europe Gml Auerbach/OPf., Duitsland, dat dit type radioinstallatie aan Richtlijn 2014/53/EU vo 0e volledige tekst van de EU-conformiteitsverkla s te vinden op het volgende internetadres

Lägre volym (håll nedtryckt 2 sekunder = ljud av/

www.cherry.de/compliance.

alculadora

Föregående titel Start/paus ⑩ Nästa titel Innan du börjar ...

⑦ Tecla FN con LED para la función de bloqueo

CHERRY KW 7100 MINI BT es un teclado para PC y

ordenador portátil.

motsvarande läge:  $Av = 0$ 

På = I LED-lampan bredvid på/av-knappen lyser rött i 3 sekunder. CAPS LOCK-tangenten lyser också rött i 3 sekunder och F1-tangenten lyser blått i 3 s (nappen med inställd anslutningsmetod ( $\frac{\mathcal{L}}{\mathcal{L}}$  -  $\frac{\mathcal{L}}{\mathcal{L}}$ lyser 5 sekunder när anslutningen har upprätta n tangentbordet inte används under en längre tid övergår det till ett viloläge där det bara förbrukar lite ergi. Tangentbordet aktiveras automatiskt vid

En la dirección www.cherry.de podrá, entre otros, encontrar y descargar información sobre los

productos.

est conforme à la directive européenne 2014/53/UE Vous trouverez l'intégralité de la déclaration de rmité UE sur Internet, à l'adresse suivar

> MANUAL DE **INSTRUCCIONES**

fonctions des touches F. us pouvez continuer à utiliser les fo "Titre précédent", "Lecture / Pause" et "Titre suivant" en appuyant simultanément sur la touche FN.

> Eftersom tangentbordet ändå förbrukar ener energisparläget rekommenderar vi att stänga av det helt om man inte har för avsikt att använda oordet under en längre tid eller vid 5 Ansluta tangentbordet till datorn/

1 Öppna sökfunktionen efter Bluetooth-enheter på datorn/den bärbara datorn (t.ex. via Start > ningar > Enheter > Bluetooth). Följ anvisningarna i programvaran

Starta parkopplingsläget genom att trycka sekunder samtidigt på FN- och antingen F1 ( $\frac{\mathcal{X}_1}{\mathcal{A}}$ ) eller F2  $(\mathbb{X}_2)$ -knappen, eller F3  $(\mathbb{X}_3)$ -knappen Bluetooth-kanalen som du vill använda för att ansluta tangentbordet till datorn/den bärbara

courant

Som bekräftelse lyser motsvarande Bluetooth-knapp blått under 5 sekunder och tangentbordet är anslutet till datorn/den bärbara datorn. Om knappen blinkar snabbt blått under 5 sekunde

Piles 2 x piles alcalines manganèse, type LR03 (AAA)

 $-15 °C ... +60$ 

Fréquence d'émission

2400 - 2480MHz

Puissance d'émission

+4db

Gebruik van meerdere bluetooth- $\sum_{n=1}^{\infty}$  apparaten op een pc/notebook Als te veel bluetoothapparaten zijn n, kunnen de in de pc/noteb tegreerde bluetoothontvangers overbelast z

Température de fonctionnement

0 °C ... +40 °C

 $m$ peratuur -15°C ... +60 ° Bedrijfstemperatuur 0 °C ... +40 °C

> I bruksanvisningen finns det information om hur man använder enheten på ett effektivt och tillförlitligt sätt. äs noga igenom bruksanvisninge Spara bruksanvisningen och överlämna de

a otros usuarios.

1 Para su seguridad

Du behöver en dator/bärbar dator med en ttagare som stöder mins

piezas pequeñas

 $\sum_{n=1}^{\infty}$  leveranstillstånd är alla tangentbordets kanaler i parkopplingsläge.

Om du har kopplat ihop tangentbordet med flera enheter, kan du växla mellan dessa enheter. • Tryck samtidigt på FN-knappen och motsvara

Medan anslutningen upprättas blinkar knappen för<br>anslutningsmetoden. Efter max. 30 sekunder lyse anslutningsmetoden. Efter max. 30 sekunder lyser<br>motsvarande knapp ( $\frac{R_1}{F_1}$  -  $\frac{R_3}{F_3}$ ) under 5 sekunder<br>som bekräftelse. Tangentbordet är nu anslutet till

carpiano"

lo retire las caperuzas de las teclas. • Inserte las pilas suministradas en el mpartimento situado en la parte posterior del

## Peligro de asfixia debido al atragantamiento con • Mantenga el receptor y el aparato fuera del alcance de los niños menores de 3 años. "Repetitive Strain Injury" = "Síndrome del túnel El RSI se origina por movimientos pequeños, • Organice su puesto de trabajo de forma • Para trabajar con comodidad, seleccione una nclinación del teclado con las patas situadas en • Haga varias pausas cortas, cuando sea necesario

repetidos continuamente.

ergonómica.

a parte inferior

är batteriet i tangentbordet börjar bli urladdade blinkar LED-lamporna i CAPS LOCK- och FN LOCK-

Detta sker om du arbetar med tangentbordet efter at du har startat datorn/den bärbara datorn eller väcker

funktionsknapparna .<br>På många tangenter finns det blåa symbo visar vilka ytterligare funktioner som kan utföras me

con ejercicios de estiramiento. • Cambie con frecuencia la postura corporal.

2 Evitar daños Daños en el teclado

> • För att använda en funktion som har en blå symbol trycker du samtidigt på FN-knappen och knappen med motsvarande symbol. 9.1 Låsa/låsa upp FN-knappen Om du ofta använder funktionerna med blåa symbolerna på F-knapparna kan du låsa FN-knappe

3 Puesta en marcha

ilumina en azul durante 3 segundos.

umina durante 5 segundos si la conexión se ef

re poca energía. Se vuelve a enc

teclado.

 $OFF = 0$  $ON = 1$ 

rrectamente.

kostnadsfritt. rova gärna!

Stäng av ta

 $\cdot$  Använd inga lösningsmedel som bensin elle alkohol eller skurmedel/skursvampar för

tecla.

datorn/den bärbara datorn. • Återställ tangentbordets fabriksinst

1 En su PC u ordenador portátil, abra la búsqueda ivos Bluetooth (p. ej., con los co Inicio > Configuración > Dispositivos > Bluetooth).

trasera en "I").

• Med en Bluetooth-kanal går det inte att anslut flera PC-datorer. Om du vill ansluta en till PCdator till tangentbordet måste du använda en

• Stäng av Bluetooth-enheter som inte används. • Ta bort tangentbordet från Bluetoothprogramvaran och lägg till den som en ny enhe

4 Para iniciar el modo de emparejamiento, pulse la tecla FN y la tecla F1 ( $\frac{\mathcal{B}}{\mathsf{F1}}$ ), la tecla F2 ( $\frac{\mathcal{B}}{\mathsf{F2}}$ ) o la tecla F3 ( $\frac{1}{5}$ ) simultáneamente durante 5 segun dos con el canal Bluetooth que desee utilizar para onectar el teclado al ordenador/portati La tecla parpadea lentamente en azul. A partir de ste momento puede establecer una conexió dentro de un plazo de 30 segundos. 5 Siga las instrucciones del software.

La tecla Bluetooth correspondiente se ilumina e azul durante 5 segundos para confirmar que el teclado está conectado a su PC/portátil. si la tecla parpadea en azul rápidamente durante

> • Enheter med den här symbolen får inte sorteras som hushållsavfall. • Kassera enheten och batterierna separat. • Lämna in enheterna hos återförsäljare eller kommunala insamlingsställen enligt

gstadgade föreskrifter 14 Tekniska specifikationer

ändningsfrekvens 2400 - 2480 MHz  $+4$ db

Driftstemperatur 0 °C ... +40 °C

6 Visualización de la conexión

• Pulse la tecla FN.

 $u$  kan fortfarande aktivera funktionerna Föregående spår", "Start/paus" och "Näst spår" genom att samtidigt trycka på FN-

Om för många Bluetooth-enheter är 1a riskerar Bluetooth-mottagarna som egrerats i datorn/den bärbara datorn att

ilumina durante 5 segundos. 7 Cambio de conexión

> Beteckning Värde Spänningsförsörjning 3,0 V imförbrukning 10 mA

## Si ha conectado el teclado a varios dispositivos, • Pulse simultáneamente la tecla FN y la tecla

puede alternar entre ellos.

2 alkaliska manganbatterier, typ LR03 (AAA)

• Inténtelo de nuevo.

SI oppstår på grunn av små, stadig gjentatt • Innrett arbeidsplassen din ergo • Velg en behagelig vinkel på tastaturet ved hjelp av • Ta flere små pauser, evt. med uttøyninge • Endre kroppsholdning ofte.

• Plasser det medfølgende batteriet batteridekselet på baksiden av tastaturet. 4 Slå tastaturet på/av

se detendre la señal.

pilas.

tetrykk slår det seg automatisk på igje Ettersom tastaturet likevel forbruker energi iodus, bør du slå det av man det ikke skal brukes i lengre tid eller hvis det skal

en las teclas de función

ejecutar funciones adicionales.

fábrica):

Cambio de las pilas

arlos desde el modo stand-by. Inserte pilas nuevas en el compar

• Para la función estándar (inscripción blanca),

pulse la tecla. O bien:

El LED situado junto al interruptor de encendido/ apagado se ilumina en rojo durante 3 segundos. La .<br>ecla de bloqueo de mavúsculas también se ilumin en rojos, mientras que la tecla a tecla con el tipo de conexión ajustado ( $\frac{\mathcal{B}}{\mathsf{c}_1}, \frac{\mathcal{B}}{\mathsf{c}_2}$ ) se Las versiones inferiores no son compatibles. • Cuando su PC u ordenador portátil se encuentra en modo stand-by, no se puede activar a través de dispositivos Bluetooth. Encienda el PC u ordenador portátil manualmente. • No se pueden conectar varios ordenadores a un mismo canal Bluetooth. Si desea conectar el teclado a otro ordenador, debe seleccionar un

tecla FN (bloqueo FN).

• Pulse simultáneamente la tecla CTRL y la tecla

FN.

as teclas F

Cuando el LED de la tecla FN no está iluminado, se

(inscripción blanca).

Når ytelsen til batteriene på tastaturet blir dårliger blinker LED-lampene CAPS-Lock og FN-Lock ti ganger. Deretter stopper signalet. Dette skjer når du jobber med tastaturet eller vekker

### det fra hvilemodus etter oppstart av datamaskinen. **• Sett inn nye batterier i batterirom**

10 Configuración personalizada del

teclado

tiempo prolongado o cuando se vaya a transportar. 5 Conexión del teclado al PC o portátil • Desconecte los dispositivos Bluetooth que no sean necesarios. • Elimine el teclado del software de Bluetooth y vuelva a añadirlo como nuevo dispositivo.

> 9.1 Låse/løsne FN-tasten Hvis du benytter funksjonene med de blå symbolene på F-tastene ofte, kan du låse FN-tasten (FN Lock). • Trykk samtidig på CTRL-tasten og FN-tasten. Når LED-lampen i FN-tasten lyser rødt, utføres nksjonene som vises med blå symboler på F

dirección www.cherry.de.

¡Pruébelo!

11 Limpieza del teclado 1 Apague el teclado.

10 Konfigurere taster individuelt Med programvaren CHERRY KEYS kan du programmere mange av tastene på tastaturet s ønsker. Dermed kan du trykke på en tast for å få irekte tilgang til apper, filer, individuelle

dañar el teclado

ekstelementer eller makroer. CHERRY KEYS er tilgjengelig for gratis nedlasting på

abrasivas.

MERK! Aggressive rengjøringsmidler og væsker kan skade tastaturet • Ikke bruk løsemidler som bensin eller alkohol til ngjøringen, og heller ikke skurende midler eller

Forhindre at det kommer væske inn i tastature 2 Rengjør tastaturet med en lett fuktet klut og litt mildt rengjøringsmiddel (f.eks. oppvas

suave (p. ej. lavavajillas).

### 12.1 Utbedre feil på Bluetooth-tilkoblingen • Kontroller om PC-ens interne mottaker mi

concentradores USB.

*n* en er peque<br>sterior del teclado y púlselo una vez

samsvarer med Bluetooth 4.0-standarden. Laver • Hvis din stasjonære/bærbare PC befinner seg i ndbymodus, er det ikke mulig med en oppvekking via Bluetooth-enheter. Slå på den stasjonære/bærbare PC-en manuelt.

• Du kan ikke koble til flere PC-er med én Bluetooth-kanal. Hvis du ønsker å koble tastaturet til en ytterligere PC, må du velge en annen

ordenador portátil.

¡NOTA! Los detergentes y líquidos agresivos puede

.<br>Seque el teclado con un paño suave sin pelus

Ingen FN Lock ved blå symboler på pilta FN Lock virker bare for funksjonene på

segundos. Ahora conecte de nuevo el teclado.

Versión Bluetooth

## 13 Avfallsbehandling av apparater • Apparater med dette symbolet må ikke .<br>astes som husholdr

• Kasser enheten og batteriene adskilt. • Avfallsbehandle apparatene i samsvar med lovbestemmelsene hos forhandlere eller på en miljøstasjo

Bluetooth 4.0.

Modo de emparejamiento

de emparejamiento.

La tecla de la conexión correspondiente  $(\frac{\mathcal{X}}{2}, -\frac{\mathcal{X}}{2})$  se

Mientras se establece la conexión, la tecla del tipo de conexión parpadea. Después de 30 segundos como máximo, la tecla correspondiente  $\left(\overline{\mathbf{X}}_1-\overline{\mathbf{X}}_2\right)$  s ilumina durante 5 segundos para confirmar que el teclado está conectado a su PC/portátil. Si la tecla correspondiente parpadea rápidamente lurante 5 segundos, la conexión ha fallad

No hay bloqueo FN para los símbolos azu-

estándar de las teclas

orrespondiente ( $\frac{1}{5}$ 1 -  $\frac{1}{5}$ 3

Forrige titel ⑨ Start/pause

12.1 Resolución de errores en la conexión

Bluetooth

**ALT** 

• Compruebe si el receptor interno de su PC o portátil cumple al menos la norma Bluetooth 4.0.

- Sæt de medfølgende batterier i batterirummet på bagsiden af tastaturet. 4 Til-/frakobling af tastaturet
- Sæt kontakten på bagsiden af tastaturet på den pågældende position.  $Fra = 0$

Til = I LED'en ved siden af tænd/sluk-knappen lyser rødt i 3 sekunder. CAPS LOCK-tasten lyser også rødt i 3 sekunder, og F1-knappen lyser blåt i 3 sekui Tasten med den indstillede forbindelsestype ( $\frac{\mathcal{R}}{2}$ 1 –  $\frac{\mathcal{R}}{2}$ rser i 5 sekunder, når forbindelse er etabler Når det ikke er brug i brug, skifter tastaturet til sleep-mode, så det kun bruger meget lidt energi. Ved det første tryk på en tast tændes den automatisk igen. Hvis tastaturet alligevel bruger energi

#### En el momento de la entrega, todos los canales del teclado se encuentran en modo 15 Declaración de conformidad de la UE

canal Bluetooth diferente.

## • Utilice un receptor Bluetooth externo. 13 Desecho de los aparatos

Tasten for den tilsvarende forbindelse  $\begin{pmatrix} \frac{\alpha}{r_1} & \frac{\alpha}{r_2} \\ \frac{\alpha}{r_1} & \frac{\alpha}{r_2} \end{pmatrix}$  lyser 5 sekunder.

### pulsando al mismo tiempo la tecla FN. • Spingere l'interruttore sul retro della tastiera nella posizione corrispondente:

Betegnelse Verdi Forsyningsspenning 3,0 V itrømforbruk astatan: maks. 3,5 mA<br>lottaker: maks. 3,5 mA Batterier 2 alkalie/mangan-batterier, type LR03 (AAA) 2400 - 2480 MHz Sendeytelse +4db Bluetooth 5.1 Lagertemperatur  $-15 \degree C ... +60 \degree C$ 

# 1 Per la vostra sicurezza

## BETJENINGS-VEJLEDNING

Forbindelse via Bluetooth, kanal

-<br>Forbindelse via Bluetooth, kanal 2 .<br>Dindelse via Bluetooth, kanal 3

Pericolo di asfissia dovuto all'ingerimento di piccoli pezzi • Conservare il ricevitore e l'apparecchio fuori dalla portata dei bambini al di sotto dei 3 anni. RSI è l'acronimo di "Repetitive Strain Injury", ovvero

### sindrome da tensione ripetuta La sindrome RSI è causata da piccoli e continui movimenti ripetuti.

Du starter fortsat funktionerne "Forrige titel "Start/pause" og "Næste titel" ved at trykke

**CHERRY ®** 

## 2 Come evitare danni Danneggiamento della tastiera

- Non rimuovere le coperture dei tasti. 3 Installazione • Inserire le batterie in dotazione nel vano batterie
- sul retro della tastiera. 4 Accensione/spegnimento della tastiera

Anche tasto BLOC MAIUSC si illumina in rosso per 3 secondi, il tasto F1 in blu per 3 secondi. Il tasto con il tipo di collegamento impostato  $\left(\frac{1}{2}, -\frac{1}{2}\right)$  $\mathfrak s$ i accende per 5 secondi se il collegamento è  $\mathfrak h$ scito. Se la tastiera non viene utilizzata per molto tempo, passa alla modalità stand-by che richiede poca

Il LED accanto all'interruttore di accensio spegnimento si illumina in rosso per 3 second

#### energia. Non appena si preme un tasto, si riattiva automaticamente. Dal momento che la tastiera consuma energia anche nella modalità di risparmio energetico, si consiglia di spegnerla manualmente in caso di inutilizzo

1 Aprire sul PC/notebook la ricerca di apparecchi luetooth (ad esempio con Avvio > Impostaz È necessario un PC/not ricevitore Bluetooth che supporti almeno Bluetooth 4.0.

garse.

#### almacenamiento Temperatura de onamiento 0 °C ... +40 °C

6 Visualizzazione della connessione

• Premere il tasto FN. Il tasto del collegamento accende per 5 secondi.

 $(2)$  (3) (4) (5) (6)

**FI F2 F2** F4 F5 F6 F6 F6 F7 F8 F6 F10 F11 F12 F11

ASDFGHJKLÖÄÄ

> 7 Commutazione del collegamento Se la tastiera è stata collegata a più dispositivi, è sibile passare da un dispositivo allqaltr • Premere contemporaneamente il tasto FN e il

Durante la connessione, il tasto relativo al tipo di connessione lampeggia. Al più tardi dopo 30 secondi, il tasto corrispondente ( $\frac{\Phi_1}{\epsilon_1}$  -  $\frac{\Phi_3}{\epsilon_2}$ ) si illumina per 5 secondi per conferma tastiera è collegata al PC/notebook. Se il tasto corrispondente lampeggia rapida per 5 secondi, il collegamento non è riuscito.

• Riprovare.

8 Sostituzione della batteria Quando le prestazioni delle batterie nella tas stanno esaurendo, i LED BLOC MAIUSC e BLOC E peggiano 10 volte, quindi il segnale si arresta Questo succede se si lavora con la tastiera dop l'avvio del PC/notebook o lo si risveglia dalla moda-

lità di standby.

• Inserire le nuove batterie nel vano batteria. 9 Attivare funzioni aggiuntive sui tasti

funzione

fabbrica):

• Per la funzione standard (dicitura bianca),

premere il tasto. Oppure:

• Per la funzione di un simbolo blu, premere contemporaneamente il tasto FN e il tasto con il

simbolo corrispondente. 9.1 Blocco/rilascio del tasto FN Se si utilizzano spesso le funzioni dei simboli blu sui sti F, è possibile bloccare il tasto FN (b • Premere contemporaneamente il tasto CTRL e il

tasto FN.

10 Configurazione individuale della

software CHERRY KEYS consente di assegnare eramente molti tasti della tastiera. In questo mod è possibile accedere ad app, file, singoli moduli di sto o macro premendo semplicemente un tasto. CHERRY KEYS è disponibile come download gratuito

tastiera

su: www.cherry.de. Provatelo!

NOTA! Detergenti e liquidi aggressivi possono

a pulizia non utilizzare solventi o alcol né sostanze o spugne abrasive. • Evitare l'ingresso di liquidi nella tastiera. 2 Pulire la tastiera con un panno leggermente lito e una piccola quantità di deterge delicato (ad es. detergente per piatti). Asciugare la tastiera con un pann

danneggiare la tastiera

non lasci pelucchi.

USB.

• Ridurre la distanza tra la tastiera e il PC/

notebook.

• Ripristinare le impostazioni di fabbrica della tastiera inserendo una penna (o una graffetta) nel piccolo foro (R) sul retro della tastiera e

supportate.

• Se il PC/notebook si trova in modalità stand-by, la

gli apparecchi Bluetooth. Accendere nualmente il PC/notebook. • Non è possibile collegare più PC a un canale Bluetooth. Se si desidera collegare la tastiera a un

• Disattivare gli apparecchi Bluetooth che non si

usano.

• Rimuovere la tastiera nel software del Bluetooth e aggiungerla nuovamente come nuovo dispositivo. • Impiegare un ricevitore Bluetooth esterno. 13 Smaltimento degli apparecchi • Non smaltire gli apparecchi muniti di questo simbolo con i rifiuti domestici. • Smaltire il dispositivo e le batterie

separatamente.

14 Dati tecnici

15 Dichiarazione di conformità UE Cherry Europe GmbH, Auerbach/OPf. o<br>Germania, con la presente dichiara ch questo modello di impianto radio corrisponde alla Direttiva 2014/53/UE. Il testo completo della Dichiarazione di conformità UE è disponibile su Internet al seguente indirizzo:

www.cherry.de/compliance.

Nessun blocco FN per i simboli blu sui

Il blocco FN funziona solo con le funzi

comunque possibile avviare le funzion accia precedente", "Avvio/Pausa" e "Tracc successiva" premendo contemporaneamente

tasti freccia.

dei tasti F.

tasto corrispondente  $\begin{pmatrix} \frac{\alpha}{n} & \frac{\beta}{n-2} \\ 0 & 0 \end{pmatrix}$ 

tasto FN.

Denominazione Valore Tensione di alimentazione 3,0 V Corrente assorbita 10 mA

(AAA)

Frequenza di trasmissione 2400 - 2480 MHz Potenza di trasmissione +4db Bluetooth 5.1

Temperatura di magazzinaggio

izione di riatt

Temperatura d'esercizio 0 °C ... +40 °C

⑤ Geluid zachter (2 seconden indrukken = geluid uit/aan) ⑥ Geluid harder .<br>DEN-toets met LED voor de vergrendelfunct Vorige titel ⑨ Start/Pauze ⑩ Volgende titel

# Voordat u begint

vindt u op www.cherry.de. 1 Voor uw veiligheid

# 3 Ingebruikname

### • Plaats de meegeleverde batterijen in het batterijvak aan de achterzijde van het toetsenbord. 4 Toetsenbord in-/uitschakelen • Schuif de schakelaar aan de achterzijde van het toetsenbord hiervoor in de desbetreffende stand:

## geheel uit te schakelen. 5 Toetsenbord met pc/notebook

- verbonden, kunt u tussen deze apparaten schakelen.. • Druk tegelijkertijd op de FN-toets en de desbetreffende toets  $\begin{pmatrix} \hat{\mathcal{X}}_1 & \hat{\mathcal{X}}_3 \\ F1 & F3 \end{pmatrix}$ .
- Tijdens de verbindingsopbouw knippert de toet van het verbindingstype. Na maximaal 30 seconden brandt de desbetreffende toets  $-\frac{\mathcal{X}_3}{\mathcal{F}_2}$  ter bevestiging 5 seconden en is he bord met uw pc/notebook verbonden. Als de desbetreffende toets 5 seconden sne knippert, is de verbinding mislukt.
- Probeer het opnieuw. 8 Batterij vervangen

## Als de batterijen in het toetsenbord leeg zijn eren de leds CAPS-Lock en Fn-Lock 10

waarna het signaal stopt. Dit gebeurt, als u na het starten van de pc/no met het toetsenbord werkt of als u deze vanuit de slaapmodus weer activeert.

## verbinden Bluetooth-versie

- functietoetsen activeren Op sommige toetsen bevinden zich blauwe symbole extra functies kunt uitvoeren
- Als de LED van de FN-toets uit is (fabrieksinstelling): • voor de standaardfunctie (wit opschrift) drukt u op de toets. Of: • voor de functie van een blauw symbool drukt u

- 9.1 FN-toets vergrendelen/ontgrendelen Vanneer u de functies van de blauwe symbolen op de F-toetsen vaak gebruikt, kunt u de Fn-toets vergrendelen (Fn-Lock).
- Druk tegelijkertijd op de CTRL-toets en op de FNtoets. Wanneer de led van de Fn-toets rood brandt, word de functies van de blauwe symbolen van de F-toetse
- uitgevoerd. Als de LED van de FN-toets brandt, worden de daardfuncties (wit opschrift) van de functietoetsen uitgevoerd.

### 10 Toetsenbord individueel configureren

# 11 Het toetsenbord schoonmaken

zachte doel

# 3 Droog het toetsenbord af met een pluisvrije,

# NL GEBRUIKS-HANDLEIDING

Geen FN-Lock bij blauwe symbolen op de pijltoetsen. FN-Lock werkt alleen bij de functies van F-toetsen. • De functies "Vorige titel", "Start/Pauze" en "Volgende titel" start u verder door gelijktijdig drukken op de FN-toets.

## 12 Indien het toetsenbord niet functioneert

het kleine gaatje (R) aan de achterzijde van het bord te steken en eenmaal kort te drukken. Ter bevestiging knipperen de leds naa de aan/uit-schakelaar en de toetsen F1-F3 5 seconden lang snel. Verbind nu het toetsenbord

opnieuw.

12.1 Storing van de bluetooth-verbinding

verhelpen

dmatig ir

• Controleer of de interne ontvanger van uw pc/ notebook minstens bluetooth standard 4.0 heeft. Oudere versies worden niet ondersteund • Als uw pc/notebook in de standby-modus is, is he niet mogelijk om via bluetooth-apparaten te worden gewekt. Schakel de pc/notebook

• U kunt niet meerdere pc's verbinden via één Bluetooth-kanaal. Als u het toetsenbord met een andere pc wilt verbinden, moet u hiervoor een

ander Bluetooth-kanaal kiezen.

• Schakel niet-benodigde bluetoothapparaten uit. • Verwijder het toetsenbord in de bluetoothsoftware en voeg deze weer toe als nieuw

apparaat.

• Gebruik een externe bluetooth-ontvanger. 13 Apparaten afvoeren

milieustraat in uw gemeente.

14 Technische gegevens

Aanduiding Waard Voedingsspanning 3,0 V omverbruik 10 mA

15 EU-conformiteitsverklaring

Anslutning via Bluetooth-kanal 1 Anslutning via Bluetooth-kanal 2 nslutning via Bluetooth-kanal

www.cherry.de/compliance.

④ Kalkylator

CHERRY KW 7100 MINI BT är ett tangentbord som ka användas tillsammans med datorer. Besök www.cherry.de för information om övriga produkter, nedladdningar och mycket mer. 1 För din säkerhets skull Kvävningsrisk på grund av smådelar • Förvara mottagaren och enheten utom räckhåll

för barn under 3 år.

Repetitive Strain Injury" = "belastningsskador p.g.a.

repetitiva arbeten"

RSI uppstår p.g.a. upprepade rörelser.

• Anpassa din arbetsplats så att den är ergonomisk. • Justera ställfötterna på undersidan för att välja en

• Sätt in de medföljande batterierna i batterifacke

bekväm lutning på tangentbordet. • Ta flera små pauser och gör utsträckningsövninga • Ändra din kroppsposition ofta. 2 Förhindra skador Skador på tangentbordet • Ta inte bort knappskydden. 3 Idrifttagande

på tangentbordets baksida. 4 Slå på/stänga av tangentbord • Flytta omkopplaren på tangentbordets baksida till

nästa knapptryckning.

den bärbara datorn

3 Slå på tangentbordet (omkopplare på baksidan till

"I").

datorn.

Knappen blinkar långsamt blått. Nu har du 30 sekunder på dig att upprätta en anslut 5 Följ anvisningarna i programvaran.

kunde anslutningen inte upprättas.

• Försök igen.

under 5 sekunde

6 Visa anslutning • Tryck på FN-knappen.

Batterijen 2 alkalinebatterijen, type LR03 (AAA)

Bluetooth 5.1

SV BRUKSANVISNING

.<br>I-knapp med LED-lampa för låsfunktione

Alla enheter är olika!

andra användare.

Bluetooth-version

Bluetooth 4.0.

Parkopplingsläge

Knappen för motsvarande anslutning  $\left(\frac{\mathcal{X}_1}{\epsilon_1}-\frac{\mathcal{X}_3}{\epsilon_2}\right)$  lyser

7 Byta anslutning

datorn/den bärbara datorn.

enterna 10 gånger

• Sätt in nya batterier i batterifacke

Om motsvarande knapp blinkar snabbt under 5 sekunder kunde anslutningen inte upprättas.

• Försök igen. 8 Byta batteri

det ur strömsparläget.

9 Aktivera ytterligare funktioner på

de tangenterna.

Om LED-lampan på FN-knappen inte lyser

(fabriksinställning):

knapp  $\left( \frac{\cancel{13}}{\cancel{15}} - \frac{\cancel{13}}{\cancel{15}} \right)$ 

• Tryck på knappen för standardfunktionen (vit

märkning). Eller:

(FN-Lock).

• Tryck samtidigt på CTRL-knappen och FN-

knappen.

Om LED-lampan på FN-knappen lyser rött utförs F-knapparnas funktioner med blå symbolerna. Om LED-lampan på FN-knappen inte lyser utförs standardfunktionerna (vit märkning).

10 Konfigurera tangentbordet

individuellt

Med hjälp av programvaran CHERRY KEYS kan du fritt tilldela många av tangentbordets knappar egn funktioner. Det gör att du kan komma åt appar, filer,

knapptryck.

På www.cherry.de kan du ladda ned CHERRY KEYS

11 Rengöring av tangentbordet

OBS! Tangentbordet kan skadas av aggressiva

rengöringsmedel eller vätskor

rengöringen.

inte luddar av sig.

12 Om tangentbordet inte fungerar av knapparna för anslutningsmetod  $-\frac{\mathbb{X}_{3}}{\mathbb{F}_{2}}$ ) blinkar längre efter ett skrivförsök inne bär det att den här anslutningsmetoden är inställ och att tangentbordet inte kan upprätta någon anslutning. Konfigurera anslutningen igen. (s 5 "Ansluta tangentbordet till datorn/den bärbara

datorn").

• Stäng av och slå på tangentbordet igen. • Ta bort störande föremål mellan tangentbordet n datorn/den bärbara datorn. Störande förem är framför allt metallföremål eller elektriska föremål, t.ex. kablar, högtalare eller USB-hubba • Minska avståndet mellan tangentbordet och

genom att sticka in en penna (eller ett gem) i det lilla hålet på baksidan av tangentbordet och trycka till. Detta bekräftas genom att LED-lampan bredvid på/av-knappen och F1-F3-knapparna tänds i 5 sekunder. Anslut tangentbordet ige 12.1 Åtgärda störningar som påverkar Bluetooth-anslutningen • Kontrollera om den interna mottagaren på datorn/ den bärbara datorn som minst stöder Bluetoothstandard 4.0. Lägre versioner stöds inte. • Om datorn/den bärbara datorn är i standbyläge kan man inte använda någon väckningsfunktio via Bluetooth-enheter. Slå på datorn/den bärbara

datorn manuellt.

annan Bluetooth-kanal.

igen.

• Använd en extern Bluetooth-mottagare. 13 Avfallshantera enheter

15 EU-försäkran om överensstämmelse

2014/53/EU. Hela texten till EU-försäkran om

Forbindelse via Bluetooth kanal 1 rbindelse via Bluetooth kanal 2 bindelse via Bluetooth kanal 3

överensstämmelse finns på: www.cherry.de/compliance.

④ Kalkulator

øyere lyd

orrige tittel ırt/pause ⑩ Neste tittel Før du starter.

⑤ Lavere lyd (Trykk i 2 sekunder = lyd på/av)

CHERRY KW 7100 MINI BT er et tastatur for betjening

igen får du tips om effekti

av datamaskiner.

ed försäkrar Cherry Europe GmbH rbach/OPf., Tyskland, att denna typ av rdioutrustning uppfyller kraven i direktive

 $-15$  °C  $\ldots$  +60 °

Informasjon om andre produkter, filer til nedlasting og mye annet finner du på www.cherry.de.

Ingen FN-Lock vid blåa symboler på pilk-

FN-Lock fungerar endast för F-knappa

napparna.

funktioner.

knappen.

Använda flera Bluetooth-enheter på en

dator/bärbar dator

• Se till att inga vätskor kommer in i tangentbord 2 Rengör tangentbordet med en lätt fuktad trasa och ett milt rengöringsmedel (t.ex. diskmedel). Torka av tangentbordet med en mjuk trasa sor

ster eller makron med ett end

överbelastas.

Bluetooth 5.1

NO BRUKSANVISNING

**PN-tast med LED-lampe for FN Lock-funksjon** 

Alle apparater er forskjellige!

.<br>es oppmerksomt gjennom bruksanvisni .<br>Var bruksanvisningen og gi den vider

og god bruk.

andre brukere.

1 For din sikkerhet

Kvelningsfare hvis små deler svelges • Oppbevar apparatet og mottakeren utilgjengelig

for barn under 3 år.

tene på unde

# "Repetitive Strain Injury" = "Skade på grunn av

bevegelser.

2 Unngå skader Skade på tastaturet • Ikke fjern tastehetten 3 Idriftsetting

• Skyv bryteren på baksiden av tastaturet i ønsket

stilling: Av = 0

På = I LED-lampen ved siden av av/på-bryteren lyser rødt i 3 sekunder. CAPS Lock-tasten lyser også rødt i 3 sekunder, mens F1-tasten lyser blått i 3 s Tasten for den innstilte forbindelsestypen  $(\overline{\mathcal{X}}_1 - \overline{\mathcal{X}}_3)$ lyser i 5 sekunder når forbindelsen er opprett Hvis tastaturet ikke benyttes i lang tid, går det over i hvilemodus og bruker lite strøm. Ved første

transporteres.

## 5 Koble tastaturet til PC-en

1 Åpne søket etter Bluetooth-enheter på din stasjonære/bærbare PC (for eksempel via Start > Innstillinger > Enheter > Bluetooth). 2 Følg anvisningene i programvaren. 3 Slå på tastaturet (bryteren på baksiden på "I").

4 For å starte paringsmodus trykker du samti FN-tasten og enten F1-tasten  $|\mathcal{F}_1|$ , F2-tasten  $|$ eller F3-tasten  $\binom{\mathcal{R}_3}{r_2}$  med Bluetooth-kanalen som du ønsker å koble tastaturet til (den bærbare) PC-.<br>Tasten blinker langsomt blått. Fra dette tidspun

en med.

tet har du 30 sekunder til å opprette en forbin-5 Følg anvisningene i programvaren.

delse.

Den tilsvarende Bluetooth-tasten lyser blått i 5 sekunder, og tastaturet er forbundet med

s tasten blinker raskt blått i 5 sekunder, har det oppstått en feil under oppretting av forbindelsen. ringstilstand er hver av tastaturets  $\sum_{k=1}^{n}$  leveringstilstand comparing lines.

# Tasten for den tilsvarende forbindelsen  $\begin{pmatrix} \frac{\delta}{\epsilon_1}, \frac{\delta}{\epsilon_2}, \end{pmatrix}$  ly

datamaskinen.

• Prøv på nytt.

6 Vise forbindelsen • Trykk på tasten FN.

i 5 sekunder.

gjentatte belastninger

7 Bytte forbindelse

tasten  $\begin{bmatrix} \frac{\alpha}{n} \\ -1 \end{bmatrix}$ .

Hvis du har koblet tastaturet med flere forskjellige • Trykk samtidig på FN-tasten og og den tilsvarende

rettes, blinker tasten fo

forbindelsestypen. Etter senest 30 sekunder lyser den tilsvarende tasten ( - ) ) i 5 sekunder som bekreftelse, og tastaturet er forbundet med

datamaskinen.

Hvis den tilsvarende tasten blinker raskt i 5 sekunder, har det oppstått en feil under oppretting

av forbindelsen. • Prøv på nytt. 8 Skifte batteri

9 Aktivere andre funksjoner på

funksjonstastene

Mange taster har blå symboler for å kunne utføre

andre funksjoner.

(standardinnstilling):

Når LED-lampen i FN-tasten er slukket • Trykk på tasten for å utføre standardfunksjonen

(hvit skrift). Eller:

### • Trykk samtidig på FN-tasten og tasten med blått symbol for å utføre den tilsvarende funksjonen.

### tastene. Når LED-lampen i FN-tasten ikke lyser, utføres standardfunksjonene (hvit skrift).

www.cherry.de. Prøv det ut!

## 11 Rengjøring av tastaturet

1 Slå av tastaturet.

skuresvamper.

## 3 Tørk tastaturet med en myk, lofri klut.

12 Hvis tastaturet ikke fungerer • Hvis en av tastene for forbindelsestypen (\* blinker i lengre tid etter et skriveforsøk, betyr di t denne forbindelsestypen er innstilt, men at ta taturet ikke kan opprette noen forbindelse. Gjenopprett tilkoblingen (se 5 "Koble tastaturet til PC-

en").

joner støttes ikke.

• Slå tastaturet av og på igjen. Fjern forstyrrende gjenstander mellom tast og PC-en. Særlig metallgjenstander eller elektriske gjenstander som kabler, høyttalere og USB-huber kan virke forstyrrende.

• Reduser avstanden mellom tastaturet og PC-en. • Tilbakestill tastaturet til fabrikkinnstillingene ved å trykke en penn (eller en binders) inn i det lille hullet (R) på baksiden av tastaturet kort én gang. For bekreftelse blinker LED-lampen ved siden a av/på-bryteren samt tastene F1–F3 raskt i tre sekunder. Koble nå til tastaturet igjen.

Bluetooth-kanal.

• Slå av unødvendige Bluetooth-enheter. • Fjern tastaturet i Bluetooth-programvaren og legg den til på nytt som en ny enhet. • Bruk en ekstern Bluetooth-mottaker.

Bluetooth-versjon

Du trenger en datamaskin med en Bluetooth-mottaker som støtter minst

Bluetooth 4.0.

Paringsmodus

tene.

F-tastene.

• For å benytte funksjonene "Forrige sang", er a benytte rannsjonene i romlige sangli.<br>Start/Pause" og "Neste sang" må du fortsatt trykke på FN-tasten samtidig.

#### Drift av flere Bluetooth-enheter på én stasjonær/bærbar PC

Hvis for mange Bluetooth-enheter er tilkoblet, kan Bluetooth-mottakerne som er integrert i den stasjonære/bærbare PC-en, være

overbelastet.

eter, kan du veksle mell

# 14 Tekniske spesifikasjoner

④ Regnemaskine ⑤ Lyd svagere (tryk 2 sekunder = lyd fra/til)

Lyd kraftigere FN-tast med lysdiode til FN-Lock-funktion

⑩ Næste titel

## Før du begynder .

Hvert apparat er anderlede

## 1 For din sikkerhed

Fare for kvælning, hvis smådele sluges • Opbevar modtageren og enheden uden for

rækkevidde for børn under 3 år. "Repetitive Strain Injury" = "kvæstelse på grund af gentaget belastning" RSI opstår på grund af små bevægelser, der gentage hele tiden.

• Indret din arbejdsplads ergonomisk. • Vælg en behagelig vinkel for tastaturet med støttebenene på undersiden.

• Hold flere små pauser, evt. med strækøvelser. • Sørg for at ændre din kropsholdning tit.

### 2 Undgå skader Beskadigelse af tastaturet

• Fjern ikke tastkapperne.

3 Ibrugtagning

energibesparelsesmodusen, skal du slukke den manuelt, hvis du ikke bruger den i længere tid, og under transport.

## 5 Forbindelse af tastaturet med pc/bærbar computer

1 Åbn søgningen efter Bluetooth-enheder på din pc/ bærbar computer (for eksempel via Start Indstillinger > Enheder > Bluetooth).

- 2 Følg anvisningerne i softwaren. 3 Tænd tastaturet (kontakt på bagsiden på "I").
- 4 Start parringstilstand ved at trykke i 5 sekunde samtidigt på FN-tasten og enten F1 F2-tasten ( ) eller F3-tasten ( ) med den Bluetooth-kanal, som du vil bruge til at forbinde tastaturet med din PC/Notebook.
- Tasten blinker langsomt blåt. Fra dette tidspunkt kan du opbygge en forbindelse inden for 30 sekunder. 5 Følg anvisningerne i software
- Den tlisvarende Bluetooth-tast lyser blåt i 5 sekunder for at bekræfte, og tastaturet er forbundet med din pc/bærbare computer. Hvis tasten blinker hurtigt blåt i 5 sekunder, er forbindelsen mislykket.
- Prøv igen. Parringstilstand I leveringstilstanden er hver af tastaturets kanaler i parringstilstand.
- 6 Visning af forbindelsen
- Tryk på FN-tasten.

- 7 Ændring af forbindelse
- Hvis du har forbundet tastaturet med flere enheder, kan du skifte mellem disse enheder. • Tryk samtidigt på FN-tasten og den tilsvarende tast (주 - 1
- Under oprettelsen af forbindelsen blinker tasten for forbindelsestypen. Senest efter 30 sekunder lyser den tilsvarende tast ( - ) i 5 sekunder for
- at bekræfte, og tastaturet er forbundet med din pc/ notebook. Hvis den tilsvarende tast blinker hurtigt i
- 5 sekunder, er forbindelsen mislykket. • Prøv igen.

## 8 Udskift batteriet

Når batteriernes ydeevne i tastaturet falder, blinke LED'erne CAPS-LOCK og FN-Lock 10x, hvorefter signalet stopper. Det sker, når du arbejder med tastaturet, når du arter pc'en/den bærbare computer, eller væ

- det fra dvalemodus. Sæt nye batterier i batterirumme 9 Aktivering af ekstra funktioner på
- funktionstasterne På nogle taster finders der blå symboler, som du kan re ekstra funktion
- Hvis lysdioden i FN-tasten er slukket (fabriksindstilling):
- Tryk på tasten for standardfunktionen (hvid skrift). Eller: • Tryk samtidigt FN-tasten og tasten med det blåt sol for et symbols funkti
- 9.1 Aktivering/deaktivering af FN-tast Hvis du anvender de blå symbolers funktioner på Fsterne tit, kan du låse FN-tasten (FN-Lock) • Tryk samtidigt på CTRL-tasten og FN-tasten. Når lysdioden i FN-tasten lyser rødt, udføres de blå symbolers funktoiner på F-tasterne.
- vis FN-tastens lysdiode lyser ikke, udføres dardfunktionerne (hvid skrift) Ingen FN-Lock ved blå symboler på piletasterne. FN-Lock fungerer kun ved F-tasternes

Driftstemperatur 0 °C ... +40 °C

- I betjeningsvejledningen får du henvisninger om den effektive og pålidelige anvendelse.
- Læs betjeningsvejledningen opmærksom igennem. bevar betjeningsvejledningen, og giv der
- videre til andre brugere.

HERRY KW 7100 MINI BT er et tastatur til betjening af pc'er/bærbare computere. Besøg www.cherry.de for informationer om andre rodukter, downloads og meget mere

Bluetooth-version  $\sum_{n=0}^{\infty}$  Du har brug for en pc/bærbar computer med en Bluetooth-modtager, der minds understøtter Bluetooth 4.0.

funktioner.

amtidigt på FN-tasten

64410182-00, DE, EN, FR, ES, IT, NL, SV, NO, DK, FI, PL, CS, SK, SL, HR, ZHs, ZHt, © MAR 2023

(JK-7100xx-x)

#### Jedes Gerät ist ander: In der Bedienungsanleitung erhalten Sie weise zur effektiven und zuverlä Verwendung. • Lesen Sie die Bedienungsanleitung merksam durch

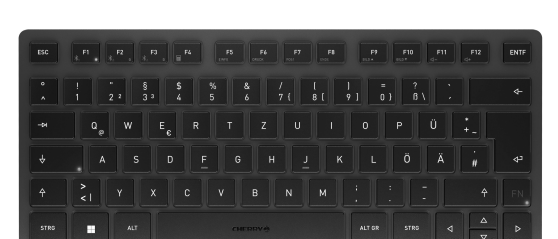

## CHERRY KW 7100 MINI BT

## Wireless Keyboard

with Bluetooth® Transmission

①

⑦

⑨ ⑩

⑧

④

 $\begin{bmatrix} \bullet \\ \bullet \end{bmatrix}$   $\begin{bmatrix} \mathbf{v} \\ \mathbf{v} \end{bmatrix}$   $\begin{bmatrix} \mathbf{x} \\ \mathbf{c} \end{bmatrix}$   $\begin{bmatrix} \mathbf{v} \\ \mathbf{v} \end{bmatrix}$   $\begin{bmatrix} \mathbf{B} \\ \mathbf{B} \end{bmatrix}$   $\begin{bmatrix} \mathbf{w} \\ \mathbf{w} \end{bmatrix}$ 

64410182-00\_DE-EN-FR-ES-IT-NL-SV-NO-DK-FI-PL-CS-SK-SL-HR-2ZH\_KW7100MiniBT.fm Seite 1 Mittwoch, 29. März 2023 17:57 10. Cut to size 708 x 550.

wie Benzin oder Alkohol und keine Scheuermitte

2

## 10 Individuel konfiguration af

tastaturet Med softwaren CHERRY KEYS kan du frit konfigur mange taster på tastaturet. Derved har du adgang til apper, filer, individuelle tekstkomponenter eller oer med et tryk på en tast. Du får CHERRY KEYS som gratis download på www.cherry.de.

#### BEMÆRK! Aggressive rengøringsmidler og væsker an beskadige tastaturet

Prøv det af!

### 11 Rengøring af tastaturet 1 Slå tastaturet fra.

- Anvend ikke opløsningsmidler som f.eks. benzin eller alkohol og skuremidler og skuresvampe ved
- rengøringen. • Sørg for at forhindre, at der trænger væske ind i tastaturet.
- 2 Rengør tastaturet med en let fugtig klud og lidt mildt rengøringsmiddel (f.eks.: opvask 3 Tør tastaturet med en fnugfri, blød klud.
- 12 Hvis tastaturet ikke fungerer • Hvis en af tasterne for forbindelsestyp
- blinker længere efter et forsøg på at skrive, be der det, at denne forbindelsestype er indsitllet, og at tastaturet ikke kan opbygge en forbindelse. Konfigurer forbindelsen igen. (se 5 "Forbindelse a turet med pc/bærbar • Sluk tastaturet, og tænd det igen.
- Fjern forstyrrende genstande mellem tasta og pc'en/notebook'en. Frem for alt er er metaleller elektriske genstande forstyrrende, som f.eks. Kabler, højttalere eller USB-hubs. • Reducér afstanden mellem tastaturet og pc'en/
- notebook'en. • Nulstil tastaturet til fabriksindstillingerne ved at stikke en kuglepen (eller en clips) ind i det lille hul (R) på bagsiden af tastaturet og trykke kort én gang. For at bekræfte blinker LED'en ved siden af
- tænd/sluk-knappen samt F1-F3-tasterne hurtigt i 5 sekunder. Tilslut nu tastaturet igen. 12.1 Udbedring af fejl på Bluetooth-

• Sluk Bluetooth-enheder, der ikke er brug for. rbelastet<sup>.</sup>

#### • Fjern tastaturet i Bluetooth-softwaren, og tilføj den igen som ny enhed. • Anvend en ekstern Bluetooth-modtag 13 Bortskaffelse af enheder • Enheder med dette symbol må ikke bortskaffes sammen med husholdningsaffaldet. • Bortskaf enhed og batterier separat. • Bortskaf enhederne hos din forhandler eller på de kommunale genbrugspladse

### 15 EU-overensstemmelseserklæring med erklærer Cherry Europe GmbH<sup>,</sup> Auerbach/OPf., Tyskland, at denne anlægstype opfylder direktive

 Yhteys Bluetooth-kanavan 1 välityksellä Yhteys Bluetooth-kanavan 2 välityksellä Yhteys Bluetooth-kanavan 3 välityksellä Lisäämällä kone Pienennä äänenvoimakkuutta (2 sekunni

#### forbindelsen • Kontrollér, om den interne modtager i din pc/

- bærbare computer mindst svarer til Bluetoothtandard 4.0. Lavere versioner understøtters i • Hvis din pc/bærbare computer befinder sig i tandby-modus, er det ikke muligt at vækk Bluetooth-enheder. Tænd manuelt for pc'en/den bærbare computer.
- Der kan ikke oprettes forbindelse til flere pc'er via samme Bluetooth-kanal. Hvis du vil forbinde .........<br>staturet med endnu en pc, skal du vælge er anden Bluetooth-kanal.

### $Pois = 0$ Päällä = I Virtakytkimen vieressä oleva merkkivalo palaa

#### Anvendelse af flere Bluetooth-enheder på  $\sum_{n=1}^{\infty}$  en pc/bærbar computer Hvis der er tilsluttet for mange Bluetoot enheder, kan Bluetooth-modtagerne, der er itegreret i pc'en/den bærbare computer, v

 $\sum_{k=1}^{N}$ Käyttöohjeesta löydät ohjeita tehokasta j luotettavaa käyttöä varten. • Lue käyttöohje huolellisesti läpi. • Säilytä käyttöohje ja anna se eteenpäin muille käyttäjille.

2014/53/EU. EU-overensstemmelseserklæringens fuldstændige tekst findes under følgende internetadresse: www.cherry.de/compliance.

- painallus = ääni pois/päälle) uurenna äänen ⑦ FN-näppäin LEDillä lukitustoimintoa varten
- ⑧ Edellinen kappale ⑨ Käynnistys / tauko
- ⑩ Seuraava kappale

# CHERRY KW 7100 MINI BT on tietokoneiden

käyttämiseen tarkoitettu näppäimistö. Tietoja muista tuotteista, download-tarjonnasta ja paljon muuta löydät osoitteesta www.cherry.de.

### 1 Turvallisuutesi vuoksi Pienten osien nieleminen voi johtaa tukehtumiseen

#### • Säilytä vastaanotin ja laite alle 3-vuotiaiden lasten ulottumattomissa. "Repetitive Strain Injury" = "Toistuvasta

#### tai lepotilasta herättämisen jälkeen • Aseta paristolokeroon uudet paristot.

9 Toimintonäppäinten lisätoimintojen aktivointi ain näppäimissä on sinisiä symboleja, joider avulla on mahdollista suorittaa lisätoimintoja. os FN-näppäimen merkkivalo ei pala

- rasituksesta johtuva vamma" RSI syntyy pienistä jatkuvasti toistuvista.
- Kalusta työpisteesi ergonomisesti. • Aseta näppäimistö miellyttävä
- kaltevuuskulmaan sen alapuolella olevilla säätöjaloilla. • Pidä useita lyhyitä taukoja, tee mahd.
- venytysharjoituksia.
- Muuta vartalosi asentoa usein. 2 Vältä vaurioita
- Näppäimistön vaurioituminen • Älä irrota näppäinpainikkeita.
- 3 Käyttöönotto

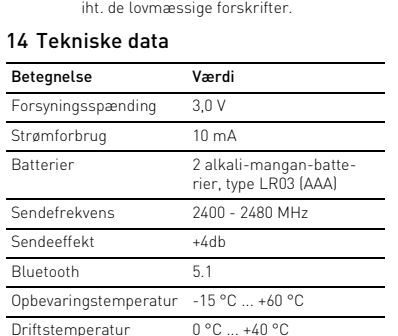

#### painamalla samaan aikaan FN-näppäintä ja vastaavalla symbolilla merkittyä näppäint

- Aseta mukana toimitetut paristot näppäimistön takaosan paristolokeroon.
- 4 Näppäimistön kytkeminen päälle /
- pois • Työnnä näppäimistön taustapuolella oleva kytkin sopivaan asentoon:

## Ennen kuin aloitat ... Jokainen laite on erilainen!

punaisena 3 sekunnin ajan. Myös CAPS-Locknäppäin palaa punaisena 3 sekunnin ajan. F1-näppäi palaa sinisenä 3 sekunnin ajan. Asetetun yhteystyypin näppäin ( $\frac{\mathcal{X}_1}{\mathcal{E}_1}$  -  $\frac{\mathcal{X}_3}{\mathcal{E}_3}$ ) palaa yhtäjaksoisesti 5 sekunnin ajan, mikäli yhteyden muodostaminen on onnistunut. Mikäli näppäimistöä ei käytetä pitkään aikaan, näppäimistö kytkeytyy lepotilaan, jossa se tarvitse vain vähän energiaa. Se kytkeytyy automaattisesti

takaisin päälle painiketta painettaessa. Jollet käytä näppäimistöä pidempään aikaan tai kulietat sitä, se kannattaa sulkea, koska se kuitenkii käyttää jonkun verran energiaa.

## FI KÄYTTÖOHJE

### • Älä heitä tällä merkillä varustettuja laitteita kotitalousjätteen sekaan.

## 5 Näppäimistön yhdistäminen tietokoneeseen / kannettavaan tietokoneeseen

lkoinen tekstil.  $F$ i FN-lukitusta : symboleilla, FN-lukitus toimii ainoastaan F-näp toiminnoissa. • Toiminnot "edellinen kappale", "start/pause" ja "seuraava kappale" voit yhä käynnistää

### Useamman Bluetooth-laitteen käyttämi- $-\sum_{n=1}^{\infty}$  nen pöytäkoneella / kannettavalla Pöytäkoneen / kannettavan Bluetooth

- 15 EU-vaatimustenmukaisuusvakuutus **Cherry Europe GmbH, Auerbach/Opf., Saksa** .<br>Ikuuttaa täten, että tämä radiolaitemal vastaa direktiivin 2014/53/EU vaatimuksia. EU-vaatimustenmukaisuusvakuutuksen teksti Käyttölämpötila 0 °C ... +40 °C
- suudessaan löytyy seuraavasta internetosoitteesta: www.cherry.de/compliance. INSTRUKCJA

### sekunnin ajan. 7 Yhteyden vaihtaminen

Przygotuj sobie ergonomiczne miejsce prac • Wybrać wygodne nachylenie klawiatury za pomocą k podwyższających po stronie spodnie • Zrób sobie kilka krótkich przerw, ew. z ozciągającyn • Zmieniaj często postawę ciała. 2 Unikać uszkodzeń Uszkodzenie klawiatury

4 Włączanie/wyłączanie klawiatury • Przesunąć przełącznik z tyłu klawiatury na wiednią pozycję:

- Jos olet yhdistänyt näppäimistön useaan eri laitteeseen, voit vaihtaa valintaa kyseisten laitteiden
- välillä. • Paina yhtä aikaa FN-näppäintä ja vastaavaa näppäintä ( $\frac{\mathcal{X}_1}{\mathcal{D}}$  -  $\frac{\mathcal{X}_2}{\mathcal{D}}$ Yhteyden luomisen aikana palaa yhteystavan äppäin. Vahvistukseks kuluttua vastaava näppäin ( $\frac{\mathcal{R}_1}{F_1}$  -  $\frac{\mathcal{R}_3}{F_3}$ ) palaa 5 sekunnin ajan ja näppäimistö on yhdistetty putäkoneeseen / kannettavaan tietokoneesee
- Yhteyden muodostaminen on epäonnistunut, mikäl vastaavassa näppäimessä vilkkuu nopeasti valo 5 sekunnin ajan. • Yritä uudelleen. 8 Paristojen vaihtaminen
- imistön paristoien varaus vähene merkkivalolla varustetut CAPS-Lock- ja FN-Locknäppäimet vilkkuvat 10 kertaa, minkä jälkeen signaali katkeaa. Näin tapahtuu, kun näppäimistöllä työ tietokoneen / kannettavan tietokoneen käynnistämi-

Jeśli klawiatura jest nieużywana przez dłuższy cza zełącza się na tryb uśpienia, w którym zużyw edynie niewiele energii. W przypadku pierwszego naciśnięcia przycisku włączy się ona ponownie

adzenia > Bluetooth) 2 Postępować zgodnie ze wskazówkam lanymi przez progran 3 Włączyć klawiaturę (przełącznik z tyłu ustawiony

4 Aby uruchomić tryb parowania, nacisnąć jednocześnie przez 5 sekund klawisz FN oraz klawisz  $F1$  ( $\frac{18}{51}$ ), F2 ( $\frac{18}{52}$ ) lub F3 ( $\frac{18}{52}$ ) z kanałem Bluetooth, który ma być użyty do połączenia klawiatury z

Postępować zgodnie ze wskazówkan wyświetlanymi przez program.

(tehdasasetus): • Vakiotoiminnolle (valkoinen teksti) painetaan näppäintä. tai:

• Sinistä symbolia vastaavan toiminnon voi suorittaa

Gdy moc baterii w klawiaturze spada, diody Caps Lock i FN Lock migają 10 razy, po czym sygnał ustaje. Ma to miejsce, gdy po uruchomieniu komputera staionarnego / notebooka używana jest klawiatura, lul eż po wybudzeniu urządzenia z trybu uśpienia. • Włóż nowe baterie do komory baterii. Aktywowanie dodatkowych funkcji

9.1 FN-näppäimen lukitseminen / lukituksen poistaminen Jos käytät usein F-näppäinten sinisten sym toimintoja, voit lukita FN-näppäimen (FN-Lock). • Paina samanaikaisesti sekä CTRL-näppäintä että FN-näppäintä. Kun FN-näppäimen merkkivalo palaa punaise tietokone suorittaa F-näppäinten sinisten symbolien toiminnot. Jos FN-näppäimen merkkivalo ei pala, tietokone suorittaa toimintopainikkeiden vakiotoiminnot

> niektórych klawiszach znajdują się niebieski symbole, przedstawiające możliwe do wykonania za

## 10 Näppäimistön yksilöllinen

konfigurointi Ohjelmistolla CHERRY KEYS voit vapaasti määrittää näppäimistön monien näppäinten toiminnot. Siten pääset yhdellä näppäimenpainalluksella sovelluksiir tiedostoihin, yksilöllisiin tekstiosiin ja makroihin. CHERRY KEYS -ohjelmiston voi ladata ilmaiseksi sivustolta www.cherry.de.

Kokeile!

Tryb parowania  $\sum$  W stanie fabrycznym każdy kanał klawiatury znajduje się w trybie parowa

#### 11 Näppäimistön puhdistus 1 Kytke näppäimistö pois päältä.

9.1 Blokowanie/odblokowywanie klawisza FN w padku częstego korz

pcą funkcji FN Lock)

zzonych niebieskimi symbolami na klawiszac funkcyjnych klawisz FN można zablokować (za

OHJE! Voimakkaat puhdistusaineet ja nesteet voivat vaurioittaa näppäimistöä • Älä käytä puhdistamiseen mitään liuottimia kuten bensiiniä tai alkoholia äläkä hankausaineita tai

• Nacisnąć jednocześnie klawisze CTRL i FN. .<br>Gdy dioda LED klawisza FN świeci się na czerwon konywane są funkcje klawiszy funkcyjnych iaczone niebieskimi symbolami v dioda LED klawisza FN nie świeci się konywane są standardowe funkcje klawiszy (biały

rzalników, takich jak benzyna lub alkoho oraz środków szorujących lub też gąbek do

sania jeden z klawiszy rodzaju

• Unikać dostania się cieczy do klawiatury. Oczyścić klawiaturę przy użyciu lekko wilgotn szmatki oraz niewielkiej ilości łagodnego środk szczącego (np.: płynu do mycia naczyń). Osuszyć klawiature miekka, niepozostawiającą

- hankaussieniä • Estä nesteen pääsy näppäimistöön. 2 Puhdista näppäimistö kostealla liinalla ja pienellä määrällä mietoa puhdistusainetta (esim.:
- astianpesuaine). 3 Kuivaa näppäimistö nukkaamattomalla pehmeällä liinalla.
- 12 Jos näppäimistö ei toimi • Jos valo vilkkuu pitkään jossakin yhteystyypin näppäimistä  $\begin{pmatrix} \frac{1}{2} & \frac{1}{2} \\ 0 & 0 \end{pmatrix}$  kirjoitusyrityksen jälkeen, tällöin kyseinen yhteystyyppi on valittuna, eikä näppäimistö pysty muodostamaan yhteyttä. Määritä yhteys uudelleen.(katso 5 "Näppäimistön yhdistäminen tietokoneeseen / kannettavaan tieto-
- koneeseen"). • Kytke näppäimistö pois päältä ja takaisin päälle. • Poista häiriöitä aiheuttavat esineet näppäimistön ja pöytätietokoneen / kannettavan tietokoneen
- väliltä. Häiriöitä voivat aiheuttaa erityisesti metalliset ja sähköiset esineet, kuten johdot, kaiuttimet tai USB-keskittimet. • Siirrä näppäimistö lähemmäksi pöytätietokonetta / kannettavaa tietokonetta.
- Palauta näppäimistö tehdasasetuksiin viemällä kynä (tai paperiliitin) näppäimistön takaosassa levaan pieneen reikään (R) ja painamalla kynää (tai paperiliitintä) sisään kerran. Kun toiminto on suoritettu onnistuneesti, virtakytkimen vieressä oleva merkkivalo sekä näppäimet F1, F2 ja F3 ilkkuvat nopeasti 5 sekunnin ajan. Yhdistä
- näppäimistö uudelleen. 12.1 Bluetooth-yhteyden häiriöiden
- poistaminen • Tarkista, onko pöytätietokoneen / kannettavan tietokoneen sisäinen vastaanotin vähintään Bluetooth-standardin 4.0 mukainen. Alempia versioita ei tueta.
- Jos pöytätietokone / kannettava tieto valmiustilassa, herättäminen ei ole mahdollista Bluetooth-laitteen avulla. Käynnistä pöytätietokone / kannettava tietokone tällöi manuaalisesti.
- .<br>Näppäimistöä ei voi yhdistää useaar tietokoneeseen yhden Bluetooth-kanavan kautta. Jos haluat yhdistää näppäimistön useampaan koneeseen, siihen on käytettävä toista Bluetooth-kanavaa.

• Zmniejszyć odstęp pomiędzy klawiaturą oraz komputerem stacjonarnym/notebookiem. • Klawiaturę można zresetować do ustawień cznych, wkładając spiczasty p spinacz biurowy) w mały otwór (R) po spodniej stronie klawiatury i przyciskając jednok prez krótki czas. W ramach potwier<br>ez krótki czas. W ramach potwier dioda LED obok przełącznika wł./wył. i klawiszy F1–F3 miga szybko przez 5 sekund. Teraz ie podłączyć klawiaturę. 12.1 Usuwanie zakłóceń połączenia

połączenia  $(\hat{\mathcal{X}}_1 - \hat{\mathcal{X}}_2)$  miga przez dłuższy czas, oznacza to, że jest ustawiony ten rodzaj połączenia, a klawiatura nie może nawiązać połączenia. Ponownie nawiązać połączenie (patrz 5 "Łączenie klawiatury z komputerem stacjonarnym/notebo

.0. Niższe wersje nie są obsługiwan • Jeśli komputer stacjonarny/notebook znajduje się trybie gotowości, wznowienie działania z ictwem urządzeń Bluetooth nie jest możliwe. Włączyć ręcznie komputer stacjonarny/

> • Nie należy wyrzucać urządzeń oznaczonych tym symbolem wraz z odpadami domowymi. Urządzenie i baterie należy utyliz

dyrektywą 2014/53/UE. Pełny tekst deklaracji .<br>godności UE można znaleźć pod nastepują esem: www.cherry.de/compliance.

zap/vyp) <mark>Zvuk hlasitěj</mark>i

- Sulje tarpeettomat Bluetooth-laitteet. • Poista näppäimistö Bluetooth-ohjelmistosta ja otin voi vlikuormittua, jos siihen liitetään l onta Bluetooth-laitetta.
- ää näppäimistö tämän jälkeen uutena laitteena. • Käytä erillistä Bluetooth-vastaanotinta. 13 Laitteiden hävittäminen

• Hävitä laite ja paristot erikseen. • Toimita laitteet hävitettäväksi myyjälle tai kunnallisin keräyspisteisiin säänn mukaisesti.

Funkcja FN Lock nie działa dla niebi skimi symboli na klawiszach strzałek. Funkcja FN Lock działa tylko dla funkcji

### Bluetooth-versio Tarvitset tietokoneen / kannetta tietokoneen, jossa on Bluetooth vastaanotin. Vastaanottimen on tuet vähintään Bluetooth-standardia 4.0.

.<br>Tunkcje "poprzedni utwór", "start/pauza" ora następny utwór" w dalszym ciągu wykonuje s poprzez jednoczesne naciśnięcie klawisza FN.

> 2 baterie alkalicz nowe, typ LR03 (AAA)

Moc nadawania +4db Bluetooth 5.1 Temperatura przechowywania

Každý přístroj je jiný!  $\sum$ - V návodu k použití obdržíte pokyny a ormace k efektivnímu a spolehlivému

painamalla FN-näppäintä samaan aikaan.

Zap = I Kontrolka LED vedle vypínače bude po dobu 3 sekund svítit červeně. Klávesa CAPS-Lock bude také po dobu sekund svítit červeně a klávesa F1 po dob

## 14 Tekniset tiedot

Klávesa s nastaveným typem připojení  $\{\begin{matrix} \mathcal{X}_1 & \mathcal{X}_3 \end{matrix}\}$  se v případě úspěšného připojení na 5 sekun Při delším nepoužívání přejde klávesnice do režimu spánku, v němž se minimalizuje spotřeba energie. Automaticky se znovu aktivuje při prvním stisknutí

zhledem k tomu, že klávesnice i v tomto režimu spotřebovává energii, měli byste ji při delším nepoužívání a při přepravě vypínat ručně. 5 Připojení klávesnice k počítači/

Ve svém počítači/notebooku spusťte vyhledáván zařízení s Bluetooth (například pomocí nabídky t > Nastavení > Zařízení > Bluetooth)

4 Pro spuštění režimu párování po dobu 5 sekund jčasně stisknutou klávesu FN a kláve F1  $(\frac{\mathcal{B}}{2})$ , F2  $(\frac{\mathcal{B}}{2})$  nebo F3  $(\frac{\mathcal{B}}{2})$  s kanálem Bluetooth, cete použít pro připojení klávesnice

Klávesa pomalu modře bliká. Od tohoto okamžil můžete během následujících 30 sekund vytvořit

Odpovídající tlačítko Bluetooth se pro potvrz 5 sekund rozsvítí modře a klávesnice je připojena

připojení se nezdařilo. • Zkuste vytvořit spojení znov

## ⑩ Następny utwór

## 1 Dla własnego bezpieczeństwa

ietowej www.cherry.de

#### Niebezpieczeństwo uduszenia w następstwie połknięcia drobnych części

taje na skutek drobnych, po

p se stane v případě, že po spuštění počítače/not booku začnete pracovat s klávesnicí nebo ji probudíte

powtarzającego się obciążenia"

• Pro funkci modrého symbolu stiskněte současně klávesu FN a klávesu s odpovídajícím symbole 9.1 Uzamčení/uvolnění klávesy FN Pokud funkce modrých symbolů na klávesách F užíváte často, můžete klávesu FN uzamkno

stale ruchów.

• Nie zdejmować nakładek klawiszy.

3 Uruchomienie

• Włożyć dostarczone baterie do komory baterii z

11 Čištění klávesnice Vynněte klávesnic

tyłu klawiatury.

• K čištění nepoužívejte rozpouštědla, jako je benzi nebo alkohol, ani drsné prostředky či drsné

Wył. = 0 Wł. = I

czenia (<sup>8</sup>1 - <sup>8</sup>3)

Dioda LED obok przełącznika On/Off świeci na erwono przez 3 sekundy. Klawisz Caps Lock <mark>świeci</mark> się na czerwono przez 3 sekundy, klawisz F1 świeci

> • Klávesnici vypněte a znovu zapněte. • Odstraňte rušivé předměty mezi klávesnicí a počítačem/notebookem. Rušení způsobují především kovové předměty nebo elektrická zařízení, jako jsou kabely, reproduktory nebo

Po nawiązaniu połączenia na 5 sekund zaświeci się klawisz odpowiadający rodzajowi ustawionego połą-

automatycznie.

Uveďte klávesnici zpět do továrního nastavení tal že vložíte tužku (nebo kancelářskou sponku) do malého otvoru (R) na zadní straně klávesnice a jednou krátce zatlačíte. Pro potvrzení blikají kontrolka LED vedle vypínače a klávesy F1-F3 po dobu 5 sekund. Nyní klávesnici znovu připojte. 12.1 Odstranění poruchy připojení přes

Ponieważ jednakże klawiatura w trybie oszczędzania energii pomimo to zużywa energię, na czas dłuższej przerwy w użytkowaniu oraz transportu należy ją

wyłączyć ręcznie.

5 Łączenie klawiatury z komputerem stacjonarnym/notebookiem

1 Otworzyć w komputerze stacjonarnym/notebooku wyszukiwanie urządzeń Bluetooth (na przykład za pomocą poleceń menu Start > Ustawienia >

> • Přístroje opatřené tímto symbolem nevyhazujte do běžného komunálního

> > Zlikvidujte zařízení a baterie samostat • Zlikvidujte přístroje v souladu se zákonnými předpisy u svého prodejce na obecním sběrném místě.

na "I").

 $\sum$ – Musíte mít počítač/notebook s přijímačem Bluetooth, který podporuje minimálně

## Zanim rozpoczniesz ... Każde urządzenie jest inne!

ním počítačem/notebookem Jestliže je připojen příliš velký počet příů Bluetooth, mohou být přijímače Bluetooth

komputerem/notebookiem.

Klawisz będzie powoli migać na niebiesko. Od tego momentu pozostaje 30 sekund na nawiązanie

Klawiatura CHERRY KW 7100 MINI BT to klawiatura do obsługi komputerów PC/notebooków. macje na temat innych produktów, plików do pobrania oraz wiele innych można znaleźć na stronie • Instrukcję obsługi należy zachować i przekazać ją w razie potrzeby kolejnemu użytkownikowi.

połączenia.

Inost Cherry Europe GmbH Auerbach/OPf., Německo, tímto prohlašuje, že tento typ rádiového zařízení odpovídá

směrnici 2014/53/EU. Úplné znění EU prohlášení shodě naleznete na následující adrese: www.cherry.de/compliance.

① Pripojenie cez Bluetooth kanál 1 ② Pripojenie cez Bluetooth kanál 2 ipojenie cez Bluetooth kanál 3

Kalkulačka

a ovládanie počítačov.

Odpowiedni klawisz Bluetooth świeci się w celu erdzenia przez 5 sekund na nieb klawiatura jest połączona z komputerem PC/

vyp/zap) Zvýšenie hlasitosti

notebookiem.

połączenia  $\{\begin{matrix} \frac{\mathcal{X}}{\mathcal{F}}_1 - \frac{\mathcal{X}}{\mathcal{F}3} \end{matrix}$ .

.<br>«Láves FN s LED pre trvalé zapnuti Predchádzajúca skladba ustenie/prestávka sledujúca skladba Skôr než začnete ...

Jeśli klawisz miga szybko przez 5 sekund na niebiesko, połączenie nie powiodło się. • Należy spróbować ponownie.

6 Wyświetlanie połączenia • Nacisnąć klawisz FN.

Na 5 sekund zaświeci się klawisz odpowiedniego

7 Przełączanie połączeń Jeśli klawiatura została połączona z wielom urządzeniami, możliwe jest przełączanie pomiędzy

tymi urządzeniami.

klawisz ( $\frac{\cancel{8}}{51}$  -  $\frac{\cancel{8}}{53}$ ).

• Nacisnąć jednocześnie klawisz FN i odpowiedni

SI vyvolávajú drobné, neustále opakované pohyb • Usporiadajte si vaše pracovisko ergonomicky. • Nastavte pohodlný sklon klávesnice pomocou vovacích nožičiek na spodnej strane. • Robte viacero malých prestávok, prípa naťahovacími cvičeniami. • Často meňte držanie tela. 2 Zabráňte poškodeniam Poškodenie klávesnice • Neodstraňujte krytky kláves. 3 Uvedenie do prevádzky

Podczas nawiązywania połączenia miga klawisz odpowiedniego rodzaju połączenia. Najpóźniej p 30 sekundach odpowiedni klawisz ( $\frac{\mathcal{X}_{1}}{\mathcal{X}_{2}}$  –  $\frac{\mathcal{X}_{3}}{\mathcal{X}_{3}}$ ) .<br>zaświeci się na 5 sekund w celu potv połączenia klawiatury z komputerem stacjonarnym / notebookiem.

Jeśli odpowiedni klawisz będzie przez 5 sekund szybko migać, oznacza to, że połączenie nie

powiodło się. • Spróbować ponownie. 8 Wymienić baterię Ak klávesnica v režime úspory energie napriek tom spotrebúva energiu, manuálne ju vypnite v prípade, že dlhšie nepoužívate alebo ju prenášate. 5 Pripojenie klávesnice k počítaču/

4 Na spustenie režimu párovania stlačte n 5 sekúnd súčasne kláves FN a kláves F1 ( $\mathcal{F}_1$ ), kláves F2 ( $\frac{1}{2}$ ) alebo kláves F3 ( $\frac{1}{2}$ s) s Bluetooth kanálom, cez ktorý chcete pripojiť klávesnicu

Príslušný kláves Bluetooth svieti pre potvrdenie 5 sekúnd namodro a klávesnica je pripojená k

klawiszy funkcyjnych

6 Zobrazenie spojeni • Stlačte kláves FN.

ich pomocą dodatkowe funkcje.

Gdy dioda LED klawisza FN nie świeci się (ustawienie

fabryczne):

• Aby użyć standardowej funkcji klawisza (biały nadruk), wystarczy go nacisnąć.

Lub:

.<br>e na niebiesko przez 3 sekundy

• Odbiornik oraz urządzenie należy przechowywa poza zasięgiem dzieci w wieku poniżej 3 lat. Repetitive Strain Injury" = "uraz na skutek

# $(2)$  (3)  $(4)$  (5) (6) **F1** F2 F3 F4 F5 F6 F7 F8 F9 F10 F11 F12 EN

Keď sa výkon batérií v klávesnici zníži, LED kontrolky eu sa vykom Butem v klávesmoremen, ele provincial.<br>lávesov CAPS Lock a FN Lock 10x zablikajú, poto

• Aby użyć funkcji oznaczonej niebieskim symbolem, nacisnąć jednocześnie klawisz FN i opatrzony tym

symbolem klawisz.

Nimike Arvo Syöttöjännite 3,0 V  $10 \text{ mA}$ Paristot 2 alkali-mang tyyppi LR03 (AAA) 2400 - 2480 MHz Lähetysteho +4db Bluetooth 5.1 Varastointilämpötila -15 °C ... +60 °C

> .<br>ane sa to, keď po spustení PC/notebooku prac na klávesnici, alebo po zobudení z režimu spánku. • Vložte nové batérie do priehradky na batérie. 9 Aktivácia prídavných funkcií na funkčných klávesoch Na niektorých klávesoch sú znázornené modré ymboly, s ktorými je možné spustiť prídavné funkcie. Keď LED klávesu FN nesvieti (výrobné nastavenie): • Pre štandardnú funkciu (biely nápis) stlačte

# OBSŁUGI

- ołaczenie za pomoca kanału Bluetooth <sup>o</sup>ołączenie za pomocą kanału Bluetooth 2 ③ Połączenie za pomocą kanału Bluetooth 3
- ④ Kalkulator ⑤ Ciszej (przytrzymać przez 2 sekundy = wył./wł. dźwięku) ⑥ Głośniej
- Klawisz FN z dioda LED funkcji blokowani .<br>Poprzedni utwór Start/pauza

NÁVOD NA POUŽITIE

#### W instrukcji obsługi można znaleźć wskazówki na temat efekty dnego korzystania z urządzenia Dlatego też instrukcję obsługi należy uważni przeczytać.

.<br>Návod na použitie usch ďalšiemu používateľovi.

detí do 3 roko

Wersja Bluetooth

Niezbędny jest komputer stacjonarny/ notebook z odbiornikiem Bluetooth, któr obsługuje co najmniej standard Bluetooth 4.0.

Na čistenie nepoužívajte žiadne rozpúšťadlá ak benzín alebo alkohol a žiadne abrazíva alebo abrazívne hubky na čistenie. • Zabráňte vniknutiu kvapaliny do klávesnice. 2 Očisťte klávesnicu s jemne navlhčenou handrou a malým množstvom jemného čistiaceho prostriedku (napr.: prostriedok na umývanie riadu).

nadruk).

10 Indywidualna konfiguracja

klawiatury

Za pomocą oprogramowania CHERRY KEYS można dowolnie programować wiele klawiszy na klawiaturze. Dzięki temu można za pomocą jednego naciśnięcia przycisku uzyskać dostęp do aplikacji, plików, indywidualnych modułów tekstowych lub też

oramowanie CHERRY KEYS jest dostepn ezpłatnie do pobrania na stronie www.cherry.de

makr.

Warto je wypróbować!

11 Czyszczenie klawiatury 1 Wyłączyć klawiaturę.

WSKAZÓWKA! Agresywne środki czyszczące i płyny

mogą uszkodzić klawiaturę • Do czyszczenia nie należy używać

szorowania.

• Zariadenia s týmto symbolom nevyhadzuite do domového odpadu. Zariadenie a batérie zlikvidujte oddelene • Zariadenia likvidujte podľa zákonných predpisov, u svojho predajcu alebo na komunálnych zberných miestach.

## 14 Technické údaje Názov Hodnota

## Spoločnosť Cherry Europe GmbH, Auerbach/OPf., Nemecko, týmto vyhlasuje, že tento typ bezdrôtového zariadenia vyhovuje smernici 2014/53/EÚ. Úplný znenie textu EÚ ynove<sub>j</sub>e emeru.<br>vhlásenia o zhode nájdete na nasledujúc

włókien szmatką.

## internetovej adrese: www.cherry.de/compliance. NAVODILO ZA

12 Jeśli klawiatura nie działa

kiem").

• Wyłączyć i ponownie włączyć klawiaturę. • Usunąć zakłócające przedmioty pomiędzy klawiatura oraz komputerem stacionarny narą oraz nomporacza:<br>vokiem. Właściwości zakłócające mają przede wszystkim przedmioty metalowe lub elektryczne, takie jak kable, głośniki lub też

rozgałęziacze USB.

## Povezava prek kanala Bluetooth Povezava prek kanala Bluetooth 2 Povezava prek kanala Bluetooth 3 ④ Računalnik UPORABO

Bluetooth

#### rdeče. Tudi tipka CAPS-Lock 3 sekunde sveti rdeče, tipka F1 pa 3 sekunde sveti modro. Tipka z nastavljeno vrsto povezave ( $\frac{\mathcal{B}_{1}}{\mathsf{F}_{1}}$  -  $\frac{\mathcal{B}_{3}}{\mathsf{F}_{3}}$ ) zasveti za 5 sekund, če je povezava uspela. Če tipkovnice dlje časa ne uporabljate, preklopi v način mirovanja, v katerem porabi le malo energije. Ko prvič pritisnete na tipko, se znova samodejn

Indikator ob stikalo za vklop/izklop 3 sekunde svet

notebook.

**Bluetooth** 

• Do jednego kanału Bluetooth nie można podłączyć u komputerów. Aby podłączyć klawiaturę do innego komputera, należy wybrać inny kanał

• Wyłączyć nieużywane urządzenia Bluetooth. • Usunać klawiature w oprogramowaniu Bluetooth lać ponownie jako nowe urz • Użyć zewnętrznego odbiornika Bluetooth.

13 Utylizacja urządzeń

oddzielnie.

• Urządzenia należy utylizować zgodnie z przepisami prawa, przekazując je sprzedawcy lub do miejskich punktów

zbiórki odpadów.

14 Dane techniczne

15 Deklaracja zgodności UE

- kovnici slabi, indikatorji tip CAPS-Lock in FN-Lock 10-krat utripnejo, nato se signal izklopi. To se zgodi, ko delate s tipkovnico po zagonu osebsnika ali ga prebudite i: načina mirovanja.
- V prostor za baterije vstavite no 9 Aktiviranje dodatnih funkcij na
- funkcijskih tipkah .<br>Na nekaterih tipkah so rdeči simboli, ki jih lahk uporabite za izvajanje dodatnih funkcij. Ko je LED dioda tipke FN ugasnjena (tovarniška nastavitev):

① Připojení prostřednictvím kanálu Bluetooth 1 <sup>P</sup>řipojení prostřednictvím kanálu Bluetoo ③ Připojení prostřednictvím kanálu Bluetooth 3

⑤ Zvuk tišeji (podržet stisknuté 2 sekundy = zvuk

snice CHERRY KW 7100 MINI BT je klávesnicí k

⑧ Předchozí skladba art/pauza lásledující skladba Než začnete ...

ovládání stolních či přenosných počítačů. Informace k dalším výrobkům, možnosti stahování a mnoho dalšího naleznete na stránkách

www.cherry.de.

1 Pro vaši bezpečnost

**PKlávesa FN s LED pro uzamykací funkc** 

) Kalkulačka

Hrozí nebezpečí udušení vdechnutím drobných

součástek

ha Cherry Europe GmbH, Auerbach/OPf. Niemcy, oświadcza niniejszym, że typ .<br>zenia radiowego jest zgodny z

• Přijímač a zařízení uchovávejte mimo dosah dětí

mladších 3 let.

opakovaného namáhán

"Repetitive Strain Injury" = "Poranění v důsledku

RSI vzniká malými pohyby, které se neustále opakují. Své pracoviště uspořádejte ergonomick • Nastavte pohodlný sklon klávesnice pomo nožiček na spodní straně.

• Udělejte si několik krátkých přestávek případně s

cviky na protažení. • Často měňte své držení těla. 2 Zabránit poškození Poškození klávesnice • Nesnímejte čepičky kláves 3 Uvedení do provozu

• Na zadní straně klávesnice vložte dodanou baterii

do přihrádky na baterie.

klawiszy funkcyjnych.

## • Uporabite zunanii Bluetooth sprejemnik. 13 Odstranjevanje naprav

Podłączanie kilku urządzeń Bluetooth do jednego komputera stacjonarnego/

podłaczono zbyt wiele urządzeń Bluetoot growane w komputerze stacjonarnym .<br>2006 odbiorniki Bluetooth mogą być

> • Naprav s tem simbolom ne odlagajte med gospodinjske odpadke. • Napravo in baterije zavrzite med odpadke ločeno. • Naprave odstranite skladno z zakonskimi predpisi pri vašem trgovcu ali na

notebooka

- 1 Na vašem osebnem računalniku/prenosnik odprite iskanje za Bluetooth naprave (npr. prek art > Nastavitve > Naprave > Bluetooth Sledite navodilom programske opreme 3 Vklopite tipkovnico (preklopite stikalo na zadnji strani na "I"). a zagon načina za seznanjanje za 5 sekund isto časno pritisnite tipko FN in tipko F1  $(\mathbb{X})$  ali tipko F2 ( $\frac{\mathcal{B}}{\mathcal{B}}$ ) ali tipko F3 ( $\frac{\mathcal{B}}{\mathcal{B}}$ ) s kanalom Bluetooth, ki ga najmanj Bluetooth 4.0.
- želite uporabiti za povezavo tipkovnice z osebnim/ prenosnim računalnikom. Tipka počasi utripa modro. Od tega trenutka dalje lipka počasi adrije mira.<br>lahko v času 30 sekund vzpostavite pove: 5 Sledite navodilom programske opreme. Ustrezna tipka Bluetooth zasveti modro 5 sekund
- za potrditev in tipkovnica je povezana z vašim nosnim računalnikom. Če tipka hitro utripa modro 5 sekund, povezava n uspela. • Poskusite ponovno.
- Način za seznanjanje Ob dostavi je vsak kanal tipkovnice v nači za seznanjanje.

przeciążone.

• Sprawdzić, czy wewnętrzny odbiornik posiadanego komputera stacjonarneg t zgodny co najmniej ze standardem Bluetooth

Oznaczenie Wartość

Napięcie zasilające 3,0 V

Pobór prądu 10 mA

#### enem osebnem računalniku/prenosniku Če je priključenih preveč Bluetooth i lahko Bluetooth sprejemniki, ki so vgrajeni v bni računalnik/prenosnik preobremenien

Częstotliwość nadawania

2400 - 2480 MHz

 $-15^{\circ}$ C  $... +60^{\circ}$ 

Temperatura robocza

0°C ... +40°C

CS NÁVOD K POUŽITÍ

m podjetje Cherry Europe GmbH Auerbach/OPf., Nemčija izjavlja, da ta tip radijske naprave ustreza Direktivi 2014/53/ EU. Popolno besedilo EU Izjave o skladnosti najdete na spletnem naslovu: www.cherry.de/compliance.

 $-15 °C ... +60 °$ 

pajanje preko Bluetooth kanala 1 .<br>ajanje preko Bluetooth kanala 2 ③ Spajanje preko Bluetooth kanala 3

používání.

• Pozorně si přečtěte návod k použití. • Návod k použití si uschovejte a předejte ho

ethodni naslov art/Pauza deći naslov Prije nego što počnete ...

CHERRY KW 7100 MINI BT je tipkovnica za upravljanje osobnim/prijenosnim računalima. nformacije o drugim proizvodima, preuz još puno toga molimo posjetite www.cherry.de.

ostatním uživatelům.

4 Zapnutí/vypnutí klávesnice • Na zadní straně klávesnice přepněte přepínač do

příslušné polohy: Vyp = 0

3 sekund modře.

RSI uzrokuju mali pokreti koji se stalno ponavljaj homski uredite radno mjesto. • Odaberite udoban nagib tipkovnice s pomoću ica za postavljanje na donjoj stran • Radite više kratkih pauzi, eventualno s vježbama

4 Uključivanje/isključivanje tipkovnice • Na poleđini tipkovnice pomaknite prekidač

tlačítka.

LED indikator pored prekidača za uključivanje isključivanje svijetli crveno 3 sekunde. Tipka CAPS-Lock također svijetli crveno 3 sekunde, a tipka F1

notebooku

Budući da tipkovnica u načinu za uštedu energije ipal troši energiju, treba je u slučaju dužeg nekorištenia u svrhu transporta ručno isključit 5 Spajanje tipkovnice s osobnim/ prijenosnim računalom

Na osobnom/prijenosnom računalu otvorite traženie Bluetooth uređaja (na primjer prek > Postavke > Uređaji > Bluetooth

2 Řiďte se pokyny softwaru.

3 Zapněte klávesnici (přepněte vypínač na zadní

straně do polohy "I").

Tipka sporo trepće plavo. Nakon toga u ro 30 sekundi možete uspostaviti vezu.

Odgovarajuća Bluetooth tipka svijetli plavo za ragove: 5,000 000.<br>potvrdu 5 sekundi i tipkovnica je spojena s vaši sobnim/prijenosnim računalom. .<br>Ko tipka 5 sekundi brzo trepće plavo, p

6 Prikaz veze ritisnite tipku FN.

k počítači/notebooku.

spojení.

5 Řiďte se pokyny softwaru.

k počítači/notebooku.

Pokud tlačítko 5 sekund rychle modře bliká,

 $\sum_{n=1}^{\infty}$  Ve stavu dodání je každý kanál klávesnic

Klávesa pro odpovídající připojení  $\binom{\mathcal{R}_1}{F_1}$  –  $\frac{\mathcal{R}_3}{F_3}$ ) se na

erije u tipkovnici isprazne, LED indikatori tipkama CAPS-Lock i FN-Lock zatreperit će 10 puta,

6 Indikace připojení • Stiskněte klávesu FN.

5 sekund rozsvítí. 7 Změna připojení

klávesu ( $\frac{\mathcal{X}}{\mathsf{F1}}$  -  $\frac{\mathcal{X}}{\mathsf{F3}}$ )

akon čega če se signal prekinuti. To se događa ako nakon pokretanja osob snog računala radite s tipkovnicom ili ako je probu-.<br>iz stanja mirovanja (sleep mode) • Umetnite nove baterije u pretinac za baterije. 9 Aktivacija dodatnih funkcija na funkcijskim tipkama

ekim tipkama nalaze se plavi simboli s po kojih možete izvršiti dodatne funkcije.

Pokud jste na klávesnici nastavili připojení k více zařízením, můžete mezi těmito zařízeními přepínat. • Stiskněte současně klávesu FN a odpovídají

Během navazování spojení bliká klávesa připojení. Nejpozději po 30 sekundách se pro potvrzení na 5 sekund rozsvítí odpovídající klávesa  $\binom{\mathcal{X}_{1}}{\mathsf{F}_{1}}$  –  $\frac{\mathcal{X}_{3}}{\mathsf{F}_{3}}$  a klávesnice je připojena k počítači/

Pokud odpovídající klávesa 5 sekund rychle bliká

funkciju nekog od plavih simbola pritisnit istovremeno tipku FN i tipku s odgovarajućim

9.1 Blokiranje/deblokiranje tipke FN ko često upotrebliavate funkcije plavih simbola r ijskim tipkama, tipku FN možete zaključati (FN

• Istovremeno pritisnite tipke CTRL i FN. Kada LED indikator tipke FN svijetli crveno, izvršavaju se funkcije plavih simbola na funkcijskim tipkama. Kada LED žaruljica tipke FN više ne svijetli, izvršavaj

notebooku.

připojení se nezdařilo. • Zkuste vytvořit spojení znovu. 8 Výměna baterií

Když výkon baterií v klávesnici poklesne, LED kláves CAPS-Lock a FN-Lock 10x zablikají, poté se signál

Baterije 2 alkalni manganovi bateriji tipa LR03 (AAA) dajna frekvenca 2400 - 24830MHz

zastaví.

UPUTE ZA UPORABU

Svaki je uređaj drugačiji! U uputama za uporabu dobivate naputk učinkovito i pouzdano korištenje. žljivo pročitajte upute za uporabu. Sačuvajte upute za uporabu i proslijedite i

.<br>išavanje zvuka (pritisnite 2 sekunde ključivanje/uključivanje zvuka) jačavanje zvuka

z režimu spánku.

Potrebno vam je osobno/prijenosn r od concretor, 2001<br>računalo s Bluetooth prijamniko podržava najmanje Bluetooth 4.0.

Uključite tipkovnicu (prekidač na poleđini u

• Vložte nové baterie do přihrádky na baterie. 9 Aktivování doplňkových funkcí na funkčních klávesách Na některých klávesách se nacházejí modré sym rch lze provádět doplňkové funkce Pokud LED klávesy FN nesvítí (tovární nastavení): • Pro standardní funkci (bílý popisek) stiskněte

klávesu. Nebo:

> Funkcije "Prethodna pjesma", "Start/pauza Sljedeća pjesma" možete i dalje pokrenu istovremenim pritiskom tipke FN.

pritisnite tipku FN i odgovarajuć

- Isključite osobno/prijenosno računal NAPOMENA! Agresivna sredstva za čišćenje i tekućine mogu oštetiti tipkovnicu
- · Za čišćenje nemojte koristiti otapala kao što s benzin ili alkohol te sredstva ili spužve za ribanje. • Spriječite da tekućina uđe u tipkovnicu.

(FN Lock).

ÌÓ.

• Stiskněte současně klávesu CTRL a klávesu FN. Jestliže LED klávesy FN červeně svítí, jsou prováděny

funkce modrých symbolů kláves FN. Jestliže LED klávesy FN nesvítí, jsou prováděny

klávesách se šipko

standardní funkce (bílý popisek).

10 Individuální konfigurace klávesnice Pomocí softwaru CHERRY KEYS můžete libovolně obsadit klávesy klávesnice. Díky tomu budete mít pouze jedním stisknutím tlačítka nebo klávesy přístup k aplikacím, souborům, textovým modulům a

makrům.

CHERRY KEYS si můžete zdarma stáhnout na

www.cherry.de. Vyzkoušejte to!

UPOZORNĚNÍ! Agresivní čisticí prostředky a kapaliny mohou klávesnici poškodit

houbičky.

• Zamezte pronikání kapaliny do klávesnice. 2 Klávesnici vyčistěte lehce navlhčenou utěrkou a troškou jemného čisticího prostředku (například

- Očistite tipkovnicu lagano navlaženom krpor lom količinom blagog sredstva za čišćenie .: deterdžentom za posuđe). Obrišite tipkovnicu mekom krpom koja ne ostavlja
- niti. 12 Ako tipkovnica ne funkcionira okušaja pisanja jedna od tipki za vrstu
- spajanja ( $\frac{\hat{\mathcal{B}}_1}{F_1}$   $\frac{\hat{\mathcal{B}}_3}{F_3}$ ) dugo trepće, to znači da je ta vrsta spajanja postavljena i da tipkovnica ne može uspostaviti vezu. Ponovo postavite vezu. (pogledajte 5 "Spajanje tipkovnice s osobnim/prijen nim računalom"). • Isključite tipkovnicu i ponovno je uključite. Uklonite predmete između tipkovnice i osobnog
- prijenosnog računala koji izazivaju smetnje. Smetnie prije svega izazivaj predmeti, npr. kabeli, zvučnici ili USB koncentratori. • Smanjite razmak između tipkovnice i osobnog/
- prijenosnog računala. Vratite tipkovnicu na tvorničke postavke tako da olovku (ili spajalicu za papir) umetnete u rupicu (R na stražnjoj strani tipkovnice i jednom je kratko pritisnete. Kao potvrda, LED indikatori pored prekidača za uključivanje/isključivanje i tipke F1 do F3 brzo trepere 5 sekundi. Ponovo povećite
- tipkovnicu. 12.1 Uklanjanje smetnji Bluetooth veze • Provierite odgovara li interni prijemnik vašeg og/prijenosnog računala najmanj
- Bluetooth standardu 4.0. Niže verzije nisu podržane. • Ako se osobno/prijenosno računalo nalazi u stanju pripravnosti, aktiviranje preko Bluetooth uređaj moguće. Ručno uključite osobno/prije računalo.
- S jednim Bluetooth kanalom ne može se povezati više računala. Ako tipkovnicu želite povezati s dodatnim računalom, morate odabrati drugi Bluetooth kanal. Rad više Bluetooth uređaja na istom
- osobnom/prijenosnom računalu Ako je priključeno previše Bluetooth eđaja, Bluetooth prijemnici u osobnom .<br>Iosnom računalu mogu biti preopterećen
- Isključite nepotrebne Bluetooth uređaje. • Uklonite tipkovnicu/miša u Bluetooth softveru ponovno ih dodajte kao novi uređaj.
- Koristite vanjski Bluetooth prijemnik. 13 Odlaganje otpada
- Ne odlažite uređaje s ovim simbolom u kućni otpad. • Uređaj i baterije zbrinite odvojeno. • Uređaje odložite u skladu sa zakonskim
- propisima, kod svog prodavača ili na općinsko sabirno miest 14 Tehnički podaci

prostředek na mytí nádobí). 3 Klávesnici osušte měkkou utěrkou, která

neuvolňuje vlákna.

ozbočovače USB.

12 Jestliže klávesnice nefunguje • Pokud některá z kláves druhu připojení  $|\mathcal{R}_1|$ . po pokusu o psaní delší dobu bliká, zname je tento druh připojení nastavený a klávesnice káže vytvořit spojení. Nastavte připojení znov (viz 5 "Připojení klávesnice k počítači/notebooku").

• Zkraťte vzdálenost mezi klávesnicí a počítačem/

notebookem.

skladištenja Radna temperatura 0 °C ... +40 °C

秒的时间来建立连接。 按照软件的指示讲行操作

如果您将键盘连接到了多个设备,则可以在这 些设备之间进行切换。 • 同时按下 FN 键和相应键  $(\frac{1}{2}) - \frac{1}{2}$ 。 在建立连接过程中,连接方式的按键闪烁。 最迟 30 秒后, 相应键  $(\overline{18}, -\frac{1}{18})$  将亮光 5 秒以进行确认,键盘将连接到您的计算机。 如果相应键 快速闪烁光 5 秒, 则表示连接

Bluetooth

• Zkontrolujte, zda interní přijímač vašeho počítače/ oku odpovídá minimálně standardu Bluetooth 4.0. Nižší verze nejsou podporovány. • Jestliže se počítač/notebook nachází v pohotovostním režimu, není možné jej probudit prostřednictvím přístrojů Bluetooth. Ručně

有相应符号的按键。 9.1 锁定 / 解锁 FN 键

zapněte počítač/notebook.

**Bluetooth** 

• Pomocí jednoho kanálu Bluetooth nelze připojit více počítačů. Pokud byste chtěli připojit kláve k jinému počítači, musíte vybrat jiný kanál

• 关闭并重启键盘。 有际键盘与1

物体。干扰物体主要是金属或电气物体, 例 如电线、扬声器、 USB 集线器等 • 缩短键盘与台式机或笔记本电脑之间的距

将笔尖(或回形针)插入键盘背面的小孔 (R) 中并短暂按压,将键盘恢复到出厂设 置。ON/OFF 开关旁边的 LED 指示灯闪烁且 F1-F3 键长亮 5 秒以确认恢复到出厂设

• Nepotřebné přístroje Bluetooth vypněte. • Odeberte klávesnici v softwaru pro připojení Bluetooth a připojte ji pak znovu jako nové

• 如果您的台式机或笔记本电脑处于待机模 则无法通过蓝牙设备唤醒。手动启动<mark>台</mark>

• 使用一个蓝牙通道无法连接多台计算机。如 果您想要将键盘连接至另一台计算机, 则必

zařízení.

• Použijte externí přijímač Bluetooth. 13 Likvidace přístrojů

• 进行废弃处置时,请将设备和电池分<br> 开处置。 • 根据法律规定,在您的经销商处或市 政收集点废弃处理该设备。

odpadu.

Verze s Bluetooth

电话: 00852 3959 825 sales\_hk@cherry.de www.cherry-world.com

Bluetooth 4.0.

Režim párování

v režimu párování.

Bez FN Lock u modrých symbolů na

關 = 0 開 = I

FN Lock funguje pouze u funkcí kláves F. • Funkce "Předchozí skladba", "Start/pauza" a Následující skladba" spustíte současným stisknutím klávesy FN.

開關旁的 LED 指示燈會恆亮紅色 3 秒鐘 CAPS LOCK 鍵會也會恆亮紅色 3 秒鐘;而 F1 ,則具有設定連線方式( )- ^ ) 長期不使用時,鍵盤進入睡眠模式,僅需消耗 很少的電量。首次按下按鍵時,鍵盤自動重新 鍵盤在節能模式下仍會消耗電量,因此如果長 時間不使用或需要運輸時,應手動將其關閉。 5 將鍵盤連接到電腦

1 在您的電腦上開啟搜尋藍牙裝置 (例如: 開始 > 設定 > 裝置 > 藍牙)

按照軟體的指示進行操作 啓動鍵盤 (將背面的開關撥到

Provoz několika přístrojů Bluetooth s jed-

4 若要啓動配對模式,請同時按住 FN 鍵及 F1 ( $\Sigma_1$ F2  $(\frac{\mathcal{B}}{2})$  或 F3  $(\frac{\mathcal{B}}{2})$  鍵 5 秒鐘,選擇您想要用來連線 鍵盤和電腦/筆電的藍牙通道。

按鍵緩慢閃爍藍光。從此時起,您有 30 秒 5 按照軟體的指示進行操作。

počítači/notebooku přetížené.

• 同時按下 FN 鍵和對應的按鍵  $(\frac{\mathcal{X}}{2!}-\frac{\mathcal{X}}{2!})$  . 在建立連線過程中,連線方式的按鍵閃爍。

最遲 30 秒後,對應的按鍵 (  $^{\chi}_{\Xi_1}$  –  $^{\chi}_{\Xi_2}$ ) 將亮光 5 秒以進行確認,鍵盤將連線到您的桌上型

14 Technické údaje

15 EU prohlášení o shodě

名称 数值 电源电压 3,0 V 电流消耗 10 mA 电池 2 个碱性锰 型号 LR03

发射频率 2400 - 2480 发射功率 +4db 蓝牙 5.1 存放温度 -15 °C ~ +60 °C 运行温度 0°C ~ +40°

每個裝置都不一樣!  $\sum$  使用說明書中包含有效和可靠使用的

⑤ Zníženie hlasitosti (Stlačte na 2 sekundy = zvuk

esnica CHERRY KW 7100 MINI BT je klávesnica

Informácie k ďalším produktom, sekciu Na stiahnutie a oveľa viac nájdete na stránke www.cherry.de. 1 Pre vašu bezpečnosť Nebezpečenstvo udusenia pri prehltnutí malých

> ◆ 不得將具有此符號的裝置混入生活垃 圾一起廢棄處理。 • 請將裝置和電池分開處置。

dielov

• 根據法律規定,請在您的經銷商處或 市政收集點廢棄處理該裝置。

• Prijímač a zariadenie uschovajte mimo dosahu

確勵電子有限公司 ( 香港 ),台灣分部 大安區光復南路 72 巷 73 號 2 樓 市井商務中心

"Repetitive Stran Injury" = "Poškodenie z

sales\_tpe@cherry.de www.cherry-world.tw 或 www.cherry-world.com 16 BSMI

 $\ominus$ R3E956

opakovaného namáhania"

## ⑧ ⑨ ⑩  $>11$   $\infty$

備考 1. 〝超出 0.1 wt %〞及 〝超出 0.01 wt %〞係指限用物質之百分比含量超出百分比含量基準值。  $\epsilon$ eding 0.1 wt %" and "exceeding 0.01 wt %" indicate that the substance exceeds the reference percentage value of presence condition.) 備考 2. 〝○〞係指該項限用物質之百分比含量未超出百分比含量基進值

• Vložte dodané batérie do priehradky na batérie na

4 Zapnutie/vypnutie klávesnice • Prepínač na zadnej strane klávesnice prepnite do

adnej strane klávesnice

príslušnej polohy:  $VvD = 0$ Zap = I

LED kontrolka vedľa vypínača zasvieti na 3 sekundy načerveno. Kláves CAPS Lock tiež zasvieti na 3 sekundy načerveno, kláves F1 na 3 sekundy

Tlačidlo s nastaveným typom pripojenia ( $\frac{A_1}{A_2}$  -  $\frac{A_3}{A_3}$ ) pri

namodro.

úspešnom pripojení svieti 5 sekúnd. Pri dlhšom nepoužívaní sa klávesnica prepne do režimu spánku, v ktorom spotrebúva len malé množstvo energie. Pri prvom stlačení klávesu sa

automaticky znovu zapne.

notebooku

1 Spusťte na Vašom počítači/notebooku ľadávanie Bluetooth zariadení (napríklad cez štart > Nastavenia > Zariadenia > Bluetoot 2 Postupujte podľa pokynov softvéru. 3 Zapnite klávesnicu (prepínač na zadnej strane do

polohy "I").

k počítaču/notebooku.

Kláves pomaly bliká modrou farbou. Od tohto momentu môžete do 30 sekúnd vytvoriť spojenie.

5 Postupujte podľa pokynov softvéru.

ášmu počítaču/notebooku.

Ak kláves 5 sekúnd rýchlo bliká modrou farbou,

V stave pri dodaní je každý kanál klávesn

pripojenie nebolo úspešné. • Skúste to znova.

5 sekúnd.

 $\left[\begin{array}{ccc} \mathbf{\hat{D}}_1 & - & \mathbf{\hat{D}}_3 \\ \mathbf{\hat{D}}_1 & - & \mathbf{\hat{D}}_3 \end{array}\right]$ 

7 Prepnutie pripojenia

môžete prepínať medzi týmito zariadeniami. • Súčasne stlačte kláves FN a príslušný kláves

Počas vytvárania spojenia bliká kláves typu pripojenia. Po najmenej 30 sekundách svieti príslušný kláves ( - ) pre potvrdenie 5 sekúnd a klávesnica je pripojená k vášmu počítaču/

notebooku.

Ak príslušný kláves 5 sekúnd rýchlo bliká,

pripojenie nebolo úspešné. • Skúste to znova. 8 Výmena batérií

sa signál zastaví.

kláves. Alebo:

Kláves pre príslušné spojenie  $\{\frac{\mathcal{X}_1}{F_1} - \frac{\mathcal{X}_3}{F_3}\}$  svieti

Označení Hodnota Napájecí napětí 3,0 V Odebíraný proud 10 mA

**EXECUTER ALC** 

Baterie 2 alkali-mangan baterie, typ LR03 (AAA)

Vysílací frekvence 2400 - 2480 MHz Vysílací výkon +4bd Bluetooth 5.1

Teplota skladování -15 °C ... +60 °C Provozní teplota 0 °C ... +40 °C

Každé zariadenie je iné!

V návode na použitie nájdete pokyny pre efektívne a spoľahlivé používa • Návod na použitie si pozorne prečítajte.

Bluetooth verzia

Potrebujete PC/notebook s Bluetooth prijímačom, ktorý podporuje minimálne

Bluetooth 4.0

Režim párovania

v režime párovania.

### 9.1 Trvalé zapnutie/vypnutie klávesu FN Ak používate funkcie modrých symbolov na funkčný klávesoch častejšie, môžete kláves FN trvalo zapnúť (FN-Lock). • Súčasne stlačte kláves CTRL a kláves FN.

Keď LED klávesu FN svieti načerveno, vykonávajú sa funkcie modrých symbolov funkčných klávesov. Keď nesvieti LED klávesu FN, vykonávajú sa štandardné funkcie (biely nápis).

## 10 Individuálna konfigurácia klávesnice

So softvérom CHERRY KEYS môžete mnohým som na klávesnici priradiť ľubovoľné funkcie Stlačením jedného klávesu tak viete vyvolať aplikácie, súbory, individuálne textové bloky alebo makrá. Softvér CHERRY KEYS si môžete bezplatne stiahnuť na adrese www.cherry.de. Vyskúšajte ho!

## 11 Čistenie klávesnice

## 1 Vypnite klávesnicu. UPOZORNENIE! Agresívne čistiace prostriedky a kvapaliny môžu poškodiť klávesnicu

#### Ak ste klávesnicu pripojili k viacerým zariadeniam, ⑩ Naslednji naslov Preden začnete ...

3 Usušte klávesnicu s bezvláknitou mäkkou

- Pokiaľ po pokuse o písanie jeden z klávesov pre<br>typ pripojenia ( $\frac{A}{A}$ ,  $\frac{A}{A}$ ) dlhšie bliká, znamená to, že tento typ pripojenia je nastavený a klávesnica<br>nedokáže vytvoriť pripojenie. Znova vytvorte pripojenie (pozri 5 "Pripojenie klávesnice k počítaču/ notebooku"). • Vypnite a znova zapnite klávesnicu.
- Odstráňte rušivé predmety medzi klávesnicou a om/notebookom. Rušivé sú predovš kovové alebo elektrické predmety, ako káble, reproduktory alebo USB rozbočovače.
- Skráťte vzdialenosť medzi klávesnicou a počítačom/notebookom. – Obnovte výrobné nastavenia klávesnice tak, ž iniete ceruzku (alebo kancelársku sponu) i malého otvoru (R) na zadnej strane kláve a krátko zatlačíte. Na potvrdenie budú po dobu 5 sekúnd rýchlo blikať LED kontrolky vedľa
- pínača aj klávesy F1 F3. Klávesnicu znova pripojte. 12.1 Odstránenie poruchy Bluetooth
- pripojenia • Overte si, či interný prijímač vášho PC/note
- vyhovuje minimálne štandardu Bluetooth 4.0. Nižšie verzie nie sú podporované. • Keď je váš počítač/notebook v pohoto
- režime (Standby), prebudenie cez Bluetooth zariadenia nie je možné. Počítač/notebook vypnite ručne. • Prostredníctvom jedného Bluetooth kanála nie je možné pripojiť viacero počítačov. Ak chcet

### utierkou. 12 Če tipkovnica ne deluje

### klávesnicu pripojiť k ďalšiemu počítaču, musíte zvoliť iný Bluetooth kanál.

## 13 Likvidácia zariadení

 Zvok tišje (pritisnite za 2 sekundi = izklop/vklop zvoka) Zvok glasneje Tipka FN z LED diodo za funkcijo zaklepanja Prejšnji naslov Zagon/premor

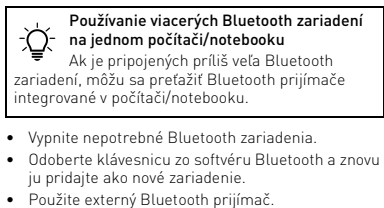

## veliko več obiščite www.cherry.de. 1 Za vašo varnost

#### Nevarnost zadušitve, če pogoltnete majhne dele • Sprejemnik in napravo hranite izven dosega otrok mlajših od 3 let.

.<br>Za informacije o nadaljnjih proizvodih, prenosih ir

## 15 EÚ vyhlásenie o zhode Teplota skladovania -15 °C ... +60 °C Prevádzková teplota 0 °C ... +40 °C

- "Repetitive Strain Injury" = "Poškodba zaradi večkratne obremenitve" RSI nastane zaradi majhnih, stalno ponavljajočih premikov.
- Svoje delovno mesto uredite ergonomično. • Izberite udoben naklon tipkovnice z opornimi nogicami na spodnji strani.
- Naredite več krajših premorov, po potrebi z vajami raztezanja.
- Pogosto spreminjajte svojo držo telesa.
- 2 Preprečevanje poškodb Poškodba tipkovnice
- Pre funkciu modrého symbolu stlačte kláves FN a súčasne kláves s príslušným symbolom. • Ne odstranite kapic tipk.

CHERRY KW 7100 MINI BT je tipkovnica za upravljanje osebnih računalnikov/prenosniko Vsaka naprava je drugačna! V navodilu za uporabo dobite napotke z učinkovito in zanesljivo uporabo. Pazljivo preberite navodilo za upora • Navodilo za uporabo shranite in ga izročite drugim uporabnikom.

#### Žiadny FN-Lock pri modrých symboloch na tlačidlách so šípkou. FN-Lock funguje pri funkciách funkčných tlačidiel. .<br>·<br>unkcie "Predchádzajúca skladba", "Spu prestávka" a "Nasledujúca skladba" naďalej spustíte súčasným stlačením klávesu FN.

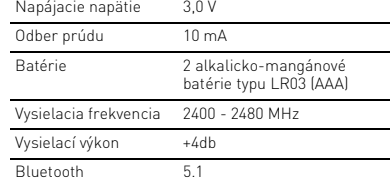

3 Zagon • Priložene baterije vstavite v predal za baterije na zadnji strani tipkovnice.

4 Vklop/izklop tipkovnice

#### • Na zadnij strani tipkovnice premaknite stikalo ustrezen položaj:  $Izklop = 0$

Vklop = I

vklopi. Ker tipkovnica v varčnem načinu še vedno porablja energijo, jo morate ročno izklopiti, kadar je dlje čas ne uporabljate in kadar jo prevažate.

5 Povezava tipkovnice z osebnim

### 6 Prikaz povezave • Pritisnite tipko FN.

- Tipka za ustrezno povezavo  $\binom{\mathcal{R}}{\mathsf{F}_1}$   $\frac{\mathcal{R}_3}{\mathsf{F}_2}$  sveti 5 sekund. Sprememba povezave
- Če ste tipkovnico povezali z več napravami, lahko med njimi preklapljate.
- Istočasno pritisnite tipki FN in in ustrezno tipko  $\left[\begin{array}{ccc} \Phi_1 & -\Phi_0 \\ \hline \end{array}\right]$ . Med vzr povezave. Najpozneje po 30 sekundah se zasveti ustrezna tipka  $\begin{pmatrix} \frac{\lambda}{n_1} & \frac{\lambda}{n_2} \\ \frac{\lambda}{n_1} & \frac{\lambda}{n_2} \end{pmatrix}$  5 sekund za potrditev in
- tipkovnica je povezana z vašim osebnim/prenosnim računalnikom. Če ustrezna tipka h uspela. · Poskusite ponovn

## 8 Zamenjava baterij

#### • Za standardno funkcijo (belo označevanje) pritisnite tipko. Ali:

- Za funkcijo modrega simbola istočasno priti FN tipko in tipko z ustreznim simbolom. 9.1 Zaklepanje/sprostitev tipke FN Če pogosto uporabljate funkcije modrih simbolov n tipkah F, lahko tipko FN zaklenete (FN lock). • Istočasno pritisnite tipki CTRL in FN. Ko LED dioda tipke FN zasveti rdeče, se izvedejo funkcije modrih simbolov tipk F. Če LED dioda tipke FN ne sveti, se izvajajo ndardne funkcije (belo označevanje
- Ni FN lock (zaklepanja FN) za modre  $\sum_{i=1}^{n}$  bole na tipkah s puščicami. a FN lock deluje san tipk F. • Funkcije "Prejšnji naslov", "Zagon/premor" in
- "Naslednji naslov" lahko še vedno zaženete s istočasnim pritiskom tipke FN.
- 10 Individualno konfiguriranje tipkovnice
- S programsko opremo CHERRY KEYS lahko gi amako opremo oriekturi kero tamto<br>dualno programirate veliko tipk na tipko Tako boste lahko s pritiskom tipke dostopali do aplikacij, datotek, individualnih besedilnih gradnikov ali makrov. CHERRY KEYS lahko brezplačno prenesete na cherry.de.

### računalnikom/prenosnikom Bluetooth različica **Potrebujete osebni računalnik/prenosnik** Bluetooth sprejemnikom, ki podpira

Preizkusite!

# 11 Čiščenje tipkovnice

- 1 Osebni računalnik/prenosnik izklopite. NAPOTEK! Agresivna čistilna sredstva in tekočine lahko tipkovnico poškodujejo • Za čiščenje ne uporabljajte topil kot sta bencin in alkohol in sredstev za poliranje ali polirnih gob. • Preprečujte, da bi tekočina prišla v tipkovnico. 2 Tipkovnico očistite z rahlo vlažno krpo in z nekaj
- blagim čistilnim sredstvom (npr. sredstvo za pomivanje posode). co osušite z mehko krpo brez kosmič 12 Če tipkovnica ne deluje
- $\check{\mathsf{C}}$ e ena od tipk za vrsto povezave  $\check{\mathsf{C}}$ poskusu tipkanja utripa dlje časa, <sup>e 1</sup> r<sup>3</sup>i pomeni, da j ta vrsta povezave nastavljena in tipkovnica ne nore vzpostaviti povezave. Ponovno vzpostavit povezavo (glejte 5 "Povezava tipkovnice z osebnim računalnikom/prenosnikom"). zklopite in ponovno vklopite tipkovnico.
- Odstranite moteče predmete med tipkovnico in osebnim računalnikom/prenosnikom. Moteči so min i acanatimom, premet<br>vsem kovinski ali električni predmeti, kot s kabli, zvočniki ali USB razdelilci. • Zmanjšajte razdaljo med tipkov računalnikom/prenosnikom.
- Tipkovnico ponastavite na tovarniške nastavitv tako, da vstavite pisalo (ali pisarniško sponko) v majhno luknjo (R) na hrbtni strani tipkovnice in enkrat na kratko pritisnite. Za potrditev indik ob stikalu za vklop/izklop in tipkah F1-F3 5 sekun hitro utripajo. Nato ponovno povežite tipkovnico. 12.1 Odstranjevanje motenj pri Bluetooth

### povezavi • Preverite, ali notranji sprejemnik osebnega

• Izključite nepotrebne Bluetooth naprave. • Iz Bluetooth programske opreme odstranite tipkovnico/miško in jo ponovno dodajte kot novo napravo.

- računalnika/prenosnika ustreza vsaj standardu Bluetooth 4.0. Nižje različice niso podprte. • Če je vaš osebni računalnik/prenosnik v stanju pripravljenosti, prebujenje prek Bluetooth naprav nožno. Osebni računalnik/prenosnik vključite ročno. • Z enim kanalom Bluetooth ne morete povezati več
- osebnih računalnikov. Če želite tipkovnico povezati z novim osebnim računalnikom, morate izbrati drug kanal Bluetooth. Obratovanje več Bluetooth naprav na

# komunalnih zbirnih mestih.

14 Tehnični podatki

Iznačitev Vrednos ajalna napetost 3,0 V enutna poraba 10 mA

15 EU Izjava o skladnosti

④ Računalo

1 Za vašu sigurnost

Opasnost od gušenja zbog gutanja sitnih dijelova • Čuvajte prijamnik i uređaj izvan dohvata djece

mlađe od 3 godine.

ponavljanog opterećenja"

istezanja.

• Često mijenjate držanje tijela. 2 Izbjegavanje oštećenja

Oštećenje tipkovnice

.<br>pka FN s LED žaruliicom za funkciju blokiran

• Ne skidajte pokrovne kapice tipaka. 3 Stavljanje u upotrebu

• Priložne baterije umetnite u pretinac za baterije na

stražnjoj strani tipkovnice.

odgovarajući položaj: Isključeno = 0 Uključeno = I

ijetli plavo 3 sekunde

Tipka s namještenom vrstom spajanja ( - ) u slučaju uspješnog spajanja svijetli 5 sekundi. Kada se ne koristi dulje vrijeme, tipkovnica prelazi u anje mirovanja u kojem joj treba malo energije. Pr prvom pritisku tipke ponovno se automatski

Repetitive Strain Injury" = "ozljeda zbog

uključuje.

položaju "I").

računalom.

5 Slijedite upute softvera.

nije uspjelo. • Pokušajte ponovno.

7 Promjena vrste spajanja Ako ste tipkovnicu povezali s više uređaja, ona se može prebacivati između tih uređaja.

sundi pritisnite tipku FN i tipku F1 ( $\mathscr{F}_1$ ), F2 ( $\mathscr{F}_2$ ) ili F3  $\mathbb{X}_3$  s Bluetooth kanalom putem ko kovnicu želite povezati sa stolnom/pi

Slijedite upute softvera.

Za pokretanje uparivanja istovrem

Tijekom uspostavljanja veze trepće tipka vrste spajanja. Nakon najkasnije 30 sekundi odgovarajuća tipka (وَمِ - رَحِمَ svijetli za potvrdu 5 sekundi i tipkovnica je spojena s vašim osobnim/

prijenosnim računalom.

Ako odgovarajuća tipka 5 sekundi brzo trepće,

povezivanje nije uspjelo. • Pokušajte ponovno. 8 Zamjena baterija

postavka):

• Za standardnu funkciju (bijeli natpis) pritisnite

tipku. Ili:

simbolom.

Lock).

se standardne funkcije (bijeli natpis).

10 Individualno konfiguriranje tipkovnice Pomoću softvera CHERRY KEYS možete slobodno dodijeliti određene naredbe mnogim tipkama na ovnici. To znači da jednim pritiskom tipke pristupiti aplikacijama, datotekama, pojedinačnim kstualnim blokovima ili makronaredbama Program CHERRY KEYS dostupan je za besplatno preuzimanje s adrese www.cherry.de.

Isprobajte ga!

Moč oddajnika +4db Bluetooth 5.1 emperatura skladiščenja

bratovalna nperatura 0 °C ... +40 °C

drugim korisnicima.

Verzija Bluetootha

Način rada za uparivanje U isporučenom stanju svaki se kanal tipkovnice nalazi u načinu rada za

Tipka za odgovarajuću vezu  $\binom{18}{12}$  -  $\frac{18}{22}$ ) svijetli 5 sekundi.

uparivanje.

tipku  $\left(\frac{\hat{x}}{F1} - \frac{\hat{x}}{F3}\right)$ .

Funkcija FN-Lock ne primjenjuje se na  $\tilde{p}$  plave simbole na tipkama sa strelicama. FN-Lock funkcionira samo kod funkcija

funkcijskih tipki.

o je LED žaruljica tipke FN isključena (tvornička

## 11 Čišćenje tipkovnice

15 EU izjava o sukladnosti eće Cherry Europe GmbH, Auerb OPf., Njemačka ovime izjavljuje da ovaj tip bežičnog uređaja odgovara direktivi 2014/53/FU. Puni tekst EU izjave o sukladno možete pronaći na sljedećoj web adresi: www.cherry.de/compliance.

## ① 通过蓝牙通道 1 连接 ② 通过蓝牙通道 2 连接

③ 通过蓝牙通道 3 连接

④ 计算器

⑤ 音量减小(按住 2 秒 = 声音关闭 / 打开)

⑥ 音量增大

⑦ 带 LED 指示灯的 FN 键,用于锁定功能

⑧ 上一首 ⑨ 开始 / 暂停 ⑩ 下一首

在开始操作之前 ...

CHERRY KW 7100 MINI BT 是一款用于操作电脑 /

笔记本电脑的键盘。

关于其他产品的信息、下载和更多服务请访问

Repetitive Strain Iniury" = " 重复性劳损" RSI 是由于频繁重复的小幅度运动造成的。 • 按照人体工程学调整您的工作位置 通过底面上的支脚, 选择舒适的键盘倾斜

www.cherry-world.com。 1 为了您的安全

吞咽小零件可能会引起窒息危险 • 请将接收器和设备保存在 3 岁以下儿童无

法够及之处。

度。

• 多加休息,必要时进行伸展运动。 • 经常变换您的身体姿势。

2 避免损坏 键盘损坏 • 请勿卸下键帽。 3 调试

• 将随附的电池放入键盘背面的电池仓中。

4 开/关键盘

• 将键盘背面开关推到相应位置:

ON/OFF 开关旁边的 LED 指示灯呈红色亮起 3 秒。CAPS-Lock 键也呈红色亮起 3 秒,F1 键

则呈蓝色亮起 3 秒。

( \* ) - \* ) 会亮 5 秒。

 *关* $=  $0$$  $H = 1$ 

如果连接成功,所设定连接方式的按键

长期不使用时,键盘进入睡眠模式,仅需消耗 很少的电量。首次按下按键时,键盘自动重新

启动。

键盘在节能模式下仍会消耗电量,因此如果长 时间不使用或需要运输时,应手动将其关闭。

## 简体字 操作手册

设备各不相同!

高效操作的说明。 • 请仔细阅读使用说明书。

• 请保管好使用说明书,必要时将其转交给

王使用说明书中您可以获取有关可

其他用户。

5 将键盘连接到计算机

1 在您的计算机上打开搜索蓝牙设备 (例如:

您的计算机需要配备蓝牙接收器,

3 启动键盘 (将背面的开关拨到 "I")。 同时按住 FN 键和 F1  $(\frac{\mathcal{X}}{\mathcal{Y}})$  键/F2  $(\frac{\mathcal{X}}{\mathcal{Z}})$  键/F3 ( ) 键 5 秒, 以启动配对模式, 并使用要 用于将键盘连接到计算机/笔记本电脑的蓝

按键缓慢闪烁蓝光。从此刻开始, 您有 3

对应的蓝牙键亮起蓝光 5 秒, 以确认键盘

牙通道。

已连接到您的计算机。

配对模式

相应连接的按键  $(\overline{)}) - \overline{)}$ , 亮 5 秒。

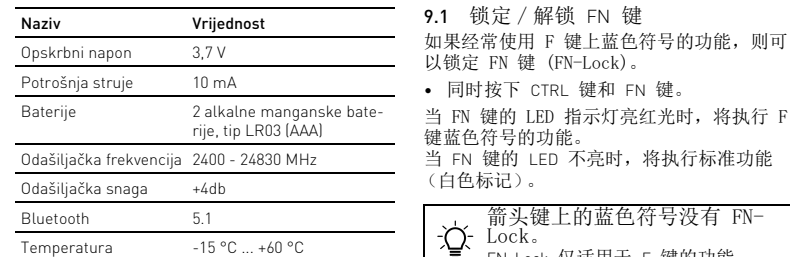

如果按键快速闪烁蓝光 5 秒,则表示连接

失败。 • 重新尝试。

6 显示连接 • 按下 FN 键。

7 切换连接

失败。 • 重新尝试。 8 更换电池

当键盘中的电池电量不足时,CAPS-Lock 和 FN-Lock 的 LED 指示灯会闪烁 10 次,随后

停止发出该信号。

这种情况一般发生在启动台式机或笔记本电脑 后使用键盘工作、或者从睡眠模式中唤醒键盘

时。

9 激活功能键上的附加功能 在一些按键上有蓝色符号,您可以用这些符号

执行附加功能。

• 将新电池放入电池仓中

当 FN 键的 LED 指示灯熄灭时 (出厂设

置):

• 对于标准功能 (白色标记),按下按键。

或者:

• 对于蓝色符号的功能,同时按下 FN 键和具

当 FN 键的 LED 指示灯亮红光时,将执行 F

(白色标记)。

10 单独配置键盘

您可以使用 CHERRY KEYS 软件自由分配键盘 的多个按键。如此一来,只需轻敲按键,您就 能够访问各种 App、文件、个性化的文本模块

注意! 腐蚀性清洁剂和液体会损坏键盘 • 清洁时切勿使用汽油或酒精之类的溶剂, t

· <sup>》</sup>。) 闪烁的时间更长, 则表示这种连 接方式已设置,键盘无法建立连接。请重新 设置连接(参见 5 "將鍵盤連接到電腦")

或宏。

LEDDY KEYS 来试试吧! 11 键盘的清洁 1 关闭键盘

请在 www.cherry-world.com 免费下载

不得使用去污剂或百洁布。 • 避免液体进入键盘。

2 请使用微潮的清洁布和柔和的清洁剂 (例如:餐具洗涤剂)清洁键盘。 3 然后用柔软不掉毛的清洁布将键盘擦干 12 如果键盘不能正常工作 • 如果尝试键入后其中一个连接方式键

N 键的 LED 不亮时, 将执行标准功能

离。

置。现在重新连接键盘。 12.1 排除蓝牙连接干扰

• 检查台式机或笔记本电脑的内部接收器是否 至少支持蓝牙 4.0 标准。不支持 4.0 以下

版本。

式机或笔记本电脑。

须为此使用另一个蓝牙通道。

• 请关闭不需要的蓝牙设备。

○ 位 行多个蓝牙设备

• 在蓝牙软件中移除键盘,然后作为新设备重

◆ 不得将具有此符号的设备混入生活垃

新添加。

[关于有害物质的用户说明(中华人民共和国电子工业标准SJ/T11364-2014)]「<sub>電子部件</sub>

• 使用一个外部蓝牙接收器。 13 设备的废弃处理

圾一同废弃处理

蓝牙版

开始 > 设置 > 设备 > 蓝牙] 按照软件的指示进行操作

且至少支持蓝牙 4.0。

在交货状态下,键盘的每个通道都处于配对 模式。

箭头键上的蓝色符号没有 FN-

Lock。

FN-Lock 仅适用于 F 键的功能。 • "上一首"、"开始/暂停"和"下一首 "功能仍可以通过同时按 FN 键启动。

在一台台式机或笔记本电脑上运

如果连接的蓝牙设备过多,台式机或 笔记本电脑中内置安装的蓝牙接收器可能不

堪重负。

14 技术参数

15 联系方式 珠海确励电子有限公司 未海市高新区唐家湾镇金 519060 珠海,广东 电话:400-699-0333 sales\_cn@cherry.de ww.cherry-world.com 確勵香港電子有限公司

香港九龍尖沙咀廣東道 30 號新港 中心二座 5 樓 509 號室 19 號房

① 透過藍牙通道 1 連接 ② 透過藍牙通道 2 連接 ③ 透過藍牙通道 3 連接

④ 計算器

⑤ 聲音調低 (按住 2 秒 = 聲音關閉 / 打開) ⑦ 帶 LED 指示燈的 FN 鍵,用於鎖定功能

⑥ 聲音調高

⑧ 上一首 ⑨ 開始 / 暫停 ⑩ 下一首 在您開始前 ...

筆記型電腦的鍵盤。

www.cherry-world.tw 或 www.cherry-world.com 吞嚥小部件會導致窒息 • 請將接收器和裝置存放在 3 歲以下的兒童無

1 為了您的安全

法觸及之處。

「Repetitive Strain Injury」= 「重複性勞損」 RSI 是由持續重複的小動作造成的。 • 按照人體工學調整您的工位。

• 透過底面上的支腳,選擇舒適的鍵盤傾斜

度。

• 縮短休息間隔,必要時進行伸展運動。 • 經常變換您的身體姿勢。

2 避免損壞 鍵盤損壞 • 請勿卸下鍵帽。

4 開/關鍵盤

磁鐵可能會刪除儲存介質檔,損壞機械

表 3 啟動

• 將隨附的電池放入鍵盤背面的電池盒中。

• 將鍵盤背面開關推到相應位置:

鍵則會恆亮藍色 3 秒鐘。

開機。

CHERRY KW 7100 MINI BT 是一款用於操作電腦 / 關於其他產品的訊息、下載和更多服務請造訪 • 妥善保管使用說明書並傳遞給其他使用者。

時間建立連線。

連接到您的電腦。

對應的藍牙鍵亮起藍光 5 秒,以確認鍵盤已 如果按鍵快速閃爍藍光 5 秒,則表示連接失

▲ 依據出廠設定,鍵盤的每個涌道

- 對應連線的按鍵 (<sup>36</sup>, - <sup>3</sup>6) 亮起 5 秒。

如果將鍵盤與多個裝置連線,您可以在這些裝

敗。 • 重新嘗試。

6 顯示連線 • 按下 FN 鍵。

7 切換連接

置之間進行切換。

電腦 / 筆記型電腦。

如果對應的按鍵 快速閃爍光 5 秒,則表示連

線失敗。 • 請重新嘗試。

繁體字 使用說明書

提示。 • 仔細閱讀使用說明書。

藍牙版

11果連線成功,<mark>貝</mark><br>勺按鍵將亮起 5 秒

您的電腦需要配備藍牙接收器,並且 至少支援藍牙 4.0。

配對模式

均處於配對模式

8 更換電池

當鍵盤裡的電池電量耗盡時,CAPS LOCK 鍵 和 FN LOCK 鍵的 LED 指示燈會閃爍 10 次,

隨後停止訊號。

這種情況一般發生在啟動桌上型電腦或筆記型 電腦後使用鍵盤工作,或者從睡眠模式喚醒鍵

某些按鍵上標有藍色符號,能用來執行額外功

盤時。

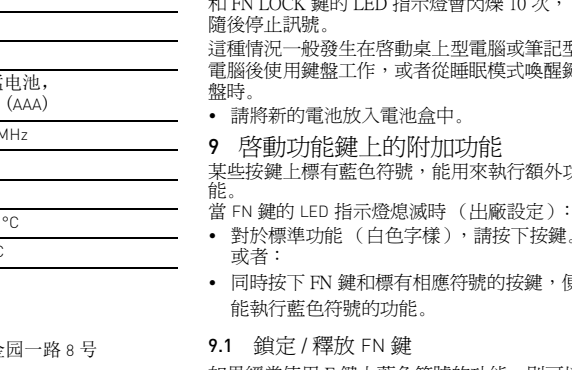

能。

或者:

• 同時按下 FN 鍵和標有相應符號的按鍵,便

能執行藍色符號的功能。 9.1 鎖定 / 釋放 FN 鍵

如果經常使用 F 鍵上藍色符號的功能,則可以

鎖定 FN 鍵 (FN-Lock)。 • 同時按下 CTRL 鍵和 FN 鍵 如果經常使用 F 鍵上藍色符號的功能, 則可以 鎖定 FN 鍵 (FN-Lock)。 當 FN 鍵的 LED 指示燈不亮時,表示正在執行 標準功能 (白色字樣)。 方向鍵上的藍色符號無法使用 FN-心 Lock。 FN-Lock 僅適用於 F 鍵的功能。 「開始/暫停」和「下-功能仍可以透過同時按 FN 鍵啟動。 10 單獨配置鍵盤 您可以使用 CHERRY KEYS 軟體自由分配鍵盤的 。<br>多個按鍵。如此一來,只需輕敲按鍵,您就能 夠訪問各種 App、文件、個人化的文字模組或 巨集。 請在 www.cherry-world.com 免費下載 RY KFYS 來試試吧! 11 清潔鍵盤 1 關閉鍵盤。 注意!腐蝕性清潔劑和液體會損壞鍵盤 • 勿使用汽油或酒精等溶劑,以及磨砂式表面 清潔劑、硬質海綿來進行清潔。 • 防止液體進入键盘內部。 請使用略微潤濕的清潔布及柔和的清潔劑 (例如:餐具清潔劑)清潔鍵盤。 然後使用柔軟不掉毛的清潔布將鍵盤擦乾 12 如果鍵盤無作用 如果嘗試鍵入後其中一個連接方式鍵 (\* \*) 閃爍的時間更長,則表示這種連接方式 已設定,鍵盤無法建立連接。請重新設定連 線。(參閱 5 "將鍵盤連接到電腦") • 關閉並重新啟動鍵盤。 • 清除鍵盤與桌上型電腦或筆記型電腦之間的 干擾物體。干擾物體主要是金屬或電氣物 體,例如電線、揚聲器、USB 集線器等。

• 縮短鍵盤與桌上型電腦或筆記型電腦之間的 距離。 • 用筆 (或迴紋針) 插入鍵盤背面的小孔 (R) 並 快速按一下,即可將鍵盤設回原廠設定。開<br>關旁的 LED 指示燈以及 F1 到 F3 鍵均會快<br>速閃爍 5 秒鐘,表示設定完成。現在請您重 新將鍵盤連線。

12.1 排除藍牙連線干擾 • 檢查桌上型電腦或筆記型電腦的內部接收器 是否至少支援藍牙 4.0 標準。不支援 4.0 以 下版本。

• 如果您的桌上型電腦或筆記型電腦處於待機 模式,則無法透過藍牙設備喚醒。手動啟動 桌上型電腦或筆記型電腦。 • 單一藍牙通道無法連線多部電腦。如果要將

• 在藍牙軟體中移除鍵盤,然後作為新設備重 新新增。 • 使用一個外部藍牙接收器。

13 裝置的廢棄處理

14 技術數據

106 臺北市 電話:+886 2 7746 1776

CONTACT

鍵盤與其它電腦連線,請選取另一個藍牙通 道。 在一台桌上型電腦或筆記型電腦 入)在一百呆上型电腦以重<br>人工工具の個藍牙設備 如果連接的藍牙設備過多,桌上型電

• 請關閉不需要的藍牙設備。 腦或筆記型電腦中內建安裝的藍牙接收器可 能不堪重負。

For Europe Cherry Europe GmbH .<br>herrystraße 2 91275 Auerbach/OPf. Germany Internet: www.cherry.d For USA Cherry Americas, LLC 5732 95th Avenue Suite 850 Kenosha, WI 53144 USA Tel.: +1 262 942 6508 Email: sales@cherryamericas. Internet: www.cherryamericas.com

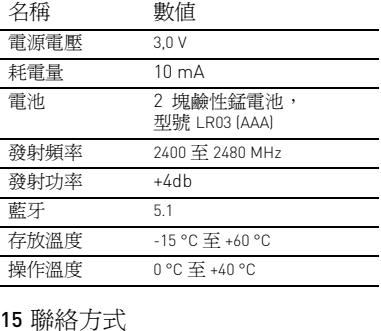

①

⑦

④

限用物質含有情況標示聲明書

(Declaration of the Presence Condition of the Restricted Substances Marking) 限用物質及其化學符號

(Note 2: "○" indicates that the percentage content of the restricted substance does not exceed the percentage of reference value of presence.) 備考 3. 〝-〞係指該項限用物質為排除項目。

(Note 3: "-" indicates that the restricted substance corresponds to the exemption.)

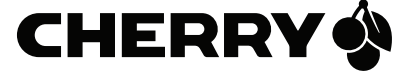

 $\overline{\phantom{a}}$ 

單元 (Unit)

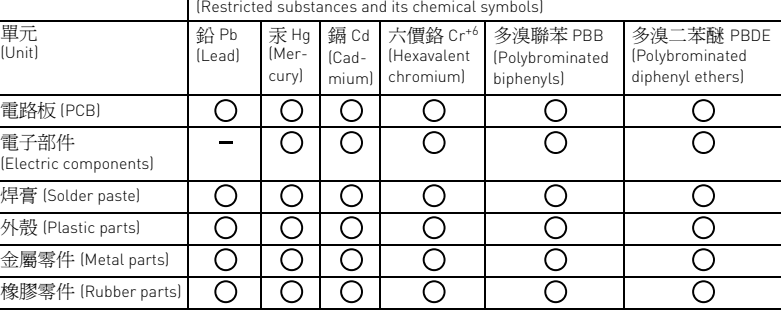

User Guide about Hazardous Materials

(People's Republic of China Electronic Industry Standard SJ/T11364-2014)

○: Indicates that the concentration of the hazardous substance in all homogeneous materials in the parts is

below the relevant threshold of the GB/T 26572-2011 standard. [ 表示该有害物质在该部件所有均质材料中的含量均在 GB/T 26572-2011 标准规定的限量以下。 ]

X: Indicates that the concentration of the hazardous substance of at least one of all homogeneous materials in the

parts is above the relevant threshold of the GB/T 26572-2011 standard. [ 表示该有害物质至少在该部件的某一均质材料中的含量超过 GB/T 26572-2011 标准规定的限量。 ]

Toxic and hazardous materials or elements [ 有毒有害物质或元素 ]

Rubber 1<br>[ O | O | O | O |

Pb | Hg | Cd | Cr+6 | PBB | PBDE<br>[ 铅 ] [ 汞 ] [ [ 氯 ] [ 六价铬 ] | [ 多溴联苯 ] [ 多溴三苯醚 ]

Part name [ 部件名称 ]

PCB's/flex circuits [PCB/ 挠性电路 ] ○○○ ○ ○ ○ Electronic components [ 电子元器件 ] <sup>X</sup> ○○ ○ ○ ○ Solder paste [ 锡膏 ] ○○○ ○ ○ ○ Plastic parts [ 塑料部件 ] ○○○ ○ ○ ○ Metal parts [ 金属部件 ] ○○○ ○ ○ ○

64410182-00\_DE-EN-FR-ES-IT-NL-SV-NO-DK-FI-PL-CS-SK-SL-HR-2ZH\_KW7100MiniBT.fm Seite 1 Mittwoch, 29. März 2023 17:57 10. Cut to size 708 x 550.

- Avaa pöytäkoneesta / kannettavasta tieto Bluetooth-laitteiden haku (esim. käyttämällä polkua Käynnistys > Asetukset > Laitteet > Bluetooth). .<br>2 Toimi ohjelmiston ohjeiden mukaar
- Kytke näppäimistö päälle (taustapuolella olev kytkin asentoon "I") Käynnistä pariliitostila painamalla 5 se htä aikaa FN-näppäintä sekä F1 ( $\frac{\mathcal{B}}{\mathcal{A}}$ )-, F2 ( $\frac{\mathcal{B}}{\mathcal{A}}$ )- ta
- F3 ( )-näppäintä sen mukaan, minkä Bluetoothka<br>navan kautta haluat yhdistää näppäimistön pö ytäkoneeseen / kannettavaan tietokoneeseen. Näppäimessä vilkkuu hitaasti sininen valo. Tästä hetkestä alkaen voit luoda yhteyden 30 sekunnin
- aikana. 5 Toimi ohjelmiston ohjeiden mukaan. Asiaankuuluvassa Bluetooth-näppäimessä palaa
- 5 sekunnin ajan vahvistukseksi sininen valo, ja näppäimistö on yhdistetty pöytäkoneeseen / annettavaan tietokoneeseen. hteyden muodostaminen on epäonnistunut, mikäl näppäimessä vilkkuu nopeasti sininen valo
- 5 sekunnin ajan. • Yritä uudelleen.
- Pariliitostila  $\widetilde{\Omega}$ - Kun näppäimistö on toimitustilassa, sen jokainen kanava on pariliitostilassa
- 6 Yhteyden näyttäminen
- Paina FN-näppäintä. Vastaaavan yhteyden näppäin  $\begin{pmatrix} \frac{\alpha}{2} & \frac{\alpha}{2} \\ \frac{\alpha}{2} & \frac{\alpha}{2} \end{pmatrix}$  palaa 5